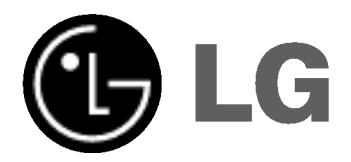

# DVD PLAYER/ VIDEO-KASSETTEN-REKORDER

## BEDIENUNGSANLEITUNG

MODELL : V180 / V160

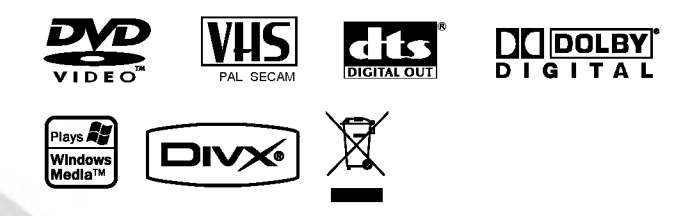

## **DEUTSCH**

Bitte lesen Sie diese Bedienungsanleitung vor Inbetriebnahme des Gerates aufmerksam durch

### Sicherheitshinweise

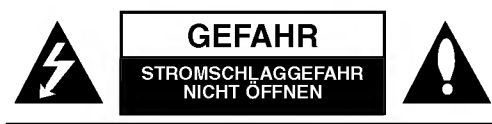

ACHTUNG: UM DIE GEFAHR VON STROMSCHLAGEN ZU VERMEIDEN, DAS GEHAUSE (BZW. RUCKSEITE) NICHT ABNEHMEN UND/ODER DAS GERAT SELBST REPARIEREN. ES BEFINDEN SICH KEINE BAUTEILE IM GERÄT<br>DIE VOM BENUTZER REPARIERT WERDEN DIE VOM BENUTZER REPARIERT WERDEN<br>KÖNNEN. REPARATUREN STETS VOM FACH-MANN AUSFUHREN LASSEN.

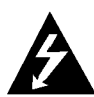

Der Blitz mit der Pfeilspitze im gleichseitigen Dreieck dient dazu, den Benutzer vor unisolierten und gefahrlichen spannungsfuhrenden Stellen innerhalb des Gerategehauses zu warnen, an denen die Spannung groß genug ist, um für den Menschen die Gefahr eines Stromschlags zu bergen.

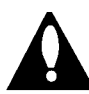

Das Ausrufezeichen im gleichseitigen Dreieck ient dazu, den Benutzer auf wichtige vorhandene Betriebs- und Wartungsanleitungen in der produktbegleitenden Dokumentation hinzuweisen.

WARNUNG: UM BRANDGEFAHR UND DIE GEFAHR EINES STROMSCHLAGS ZU VERMEIDEN, SETZEN SIE DAS GERAT WEDER REGEN NOCH SONSTIGER FEUCHTIGKEIT AUS.

ACHTUNG: Die Belüftungsöffnungen niemals verdecken. Das Gerat immer laut Herstellerangaben anschließen.

Schlitze und Öffnungen im Gehäuse dienen der Belüftung und gewahrleisten einen storungsfreien Betrieb des Gerates und schutzen es vor Uberhitzung. Diese Offnungen sollte niemals. durch Aufstellen des Gerates auf einem Bett, Sofa, Teppich oder ahnlichen Untergrunden verdeckt werden. Das Gerat sollte nicht in z. B. einem Bucherregal oder Schrank aufgestellt werden, wenn keine ausreichende Belüftung gewährleistet werden kann oder die Anleitungen missachtet wurden.

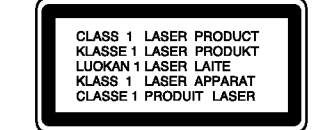

#### VORSICHT:

Dieser digitale Video Disc-Player besitzt ein Laser-System. Um den ordnungsgemaßen Gebrauch dieses Produktes gewährleisten zu können, lesen Sie sich diese Bedienungsanleitung bitte sorgfältig durch und bewahren diese zum spateren Nachschlagen auf. Sollte am Gerat zu einem späteren Zeitpunkt eine Reparatur erforderlich werden, wenden Sie sich an eine dafür autorisierte Werkstatt (siehe Abschnitt Kundendienst). Eine Verwendung der Bedienelemente, Anpassungsmöglichkeiten oder Leistungsmerkmale dieses Gerates in Abweichung von dieser Bedienungsanleitung kann dazu fuhren, dass Sie gefahrlicher Strahlung ausgesetzt werden. Um zu vermeiden, dass Sie dem Laserstrahl direkt ausgesetzt werden, sollten Sie keinen Versuch zum Offnen des Gerates unternehmen. Sichtbare Laserstrahlung am offenen Gerät. SCHAUEN SIE NIEMALS IN DEN LASERSTRAHL.

ACHTUNG: BEI GEÖFFNETEM GEHÄUSE UND VER-RIEGELUNGEN TRITT SICHTBARE UND UNSICHTBARE LASERSTRAHLUNG AUF.

VORSICHT: Das Gerat muss vor herabtropfendem Wasser und Spritzwasser geschutzt werden, und es durfen keine mit Flüssigkeiten gefüllten Gegenstände, wie beispielsweise Vasen, auf dem Gerat abgestellt werden.

SERIENNUMMER: Die Seriennummer finden Sie auf der Rückseite dieses Gerätes. Diese Nummer gilt ausschließlich für dieses Gerät und ist sonst niemandem bekannt. Sie sollten die betreffenden Informationen hier festhalten und Ihre Bedienungsanleitung als dauerhaft gultigen Kaufbeleg aufbewahren.

Modell-Nr. Serien-Nr.

### Entsorgung von Altgeräten

- 1. Wenn dieses Symbol eines durchgestrichenen Abfalleimers auf einem Produkt angebracht ist, unterliegt dieses Produkt der europäischen Richtlinie 2002/96/EC.
- 2. Alle Elektro- und Elektronik-Altgeräte müssen getrennt vom Hausmüll über dafür staatlich vorgesehenen Stellen entsorgt werden.
- 3. Mit der ordnungsgemaßen Entsorgung des alten Gerats vermeiden Sie Umweltschaden und eine Gefahrdung der personlichen Gesundheit.
- 4. Weitere Informationen zur Entsorgung des alten Gerats erhalten Sie bei der Stadtverwaltung, beim Entsorgungsamt oder in dem Geschaft, wo Sie das Produkt erworben haben.

#### VORSICHTSHINWEISE zum Netzkabel

#### Die meisten Gerate sollten an einen eigenen Stromkreis angeschlossen werden;

D. h. eine separate Steckdose ohne weitere Anschlüsse oder Zweigleitungen, uber die ausschließlich dieses Gerat mit Strom versorgt wird. Beachten Sie hierzu die technischen Daten des Gerates in diesem Benutzerhandbuch.

Steckdosen niemals uberlasten. Bei uberlasteten, lockeren oder beschadigten Steckdosen, Verlangerungskabeln, bei abgenutzten Kabeln oder beschadigter Isolierung besteht die Gefahr von Stromschlagen oder Feuer. Die Geratekabel sollten regelmäßig überprüft werden. Bei Beschädigungen oder Abnutzungen der Kabel sofort den Netzstecker ziehen und das Kabel von einem qualifizierten Techniker durch ein gleiches Modell austauschen lassen.

Das Netzkabel vor mechanischen Beschädigungen, wie z. B. Verdrehen, Knicken, Eindrucken, Einklemmen in einer Tür oder Darauftreten, schützen. Achten Sie besonders auf die Stecker, Steckdosen und den Bereich, an dem das Kabel aus dem Gerat tritt.

Ziehen Sie zum Unterbrechen der Stromversorgung den Netzstecker. Achten Sie beim Aufstellen des Gerates darauf, dass der Netzstecker leicht erreichbar bleibt.

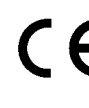

Dieses Produkt wurde gemäß den Anforderungen der EEC-RICHTLINIEN 89/336/EEC, 93/68/EEC und 73/23/EEC fur Störstrahlungen hergestellt.

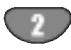

### Inhaltsverzeichnis

### Einführung

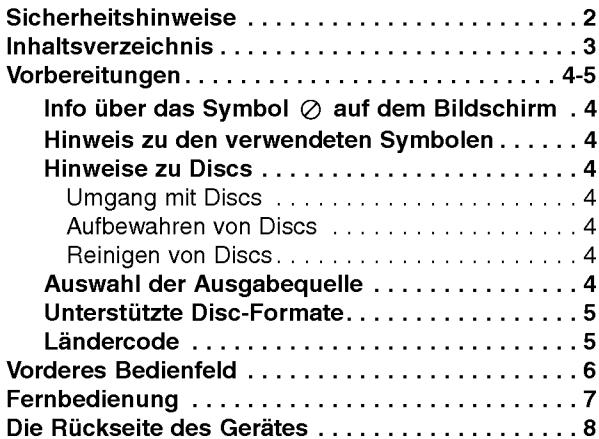

### Vorbereitung

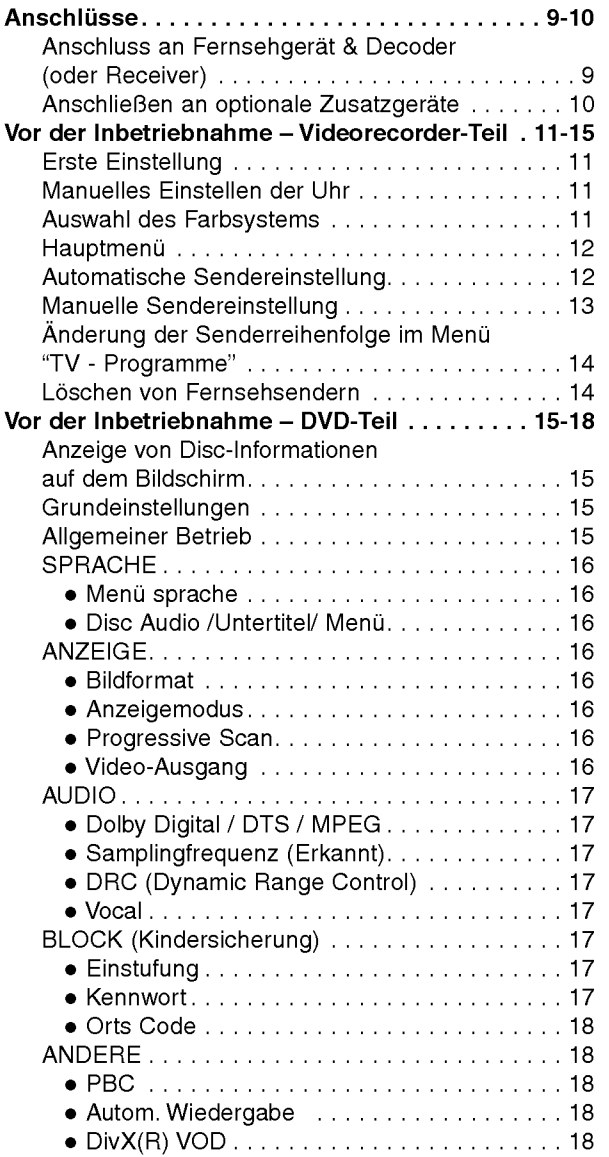

### Betrieb

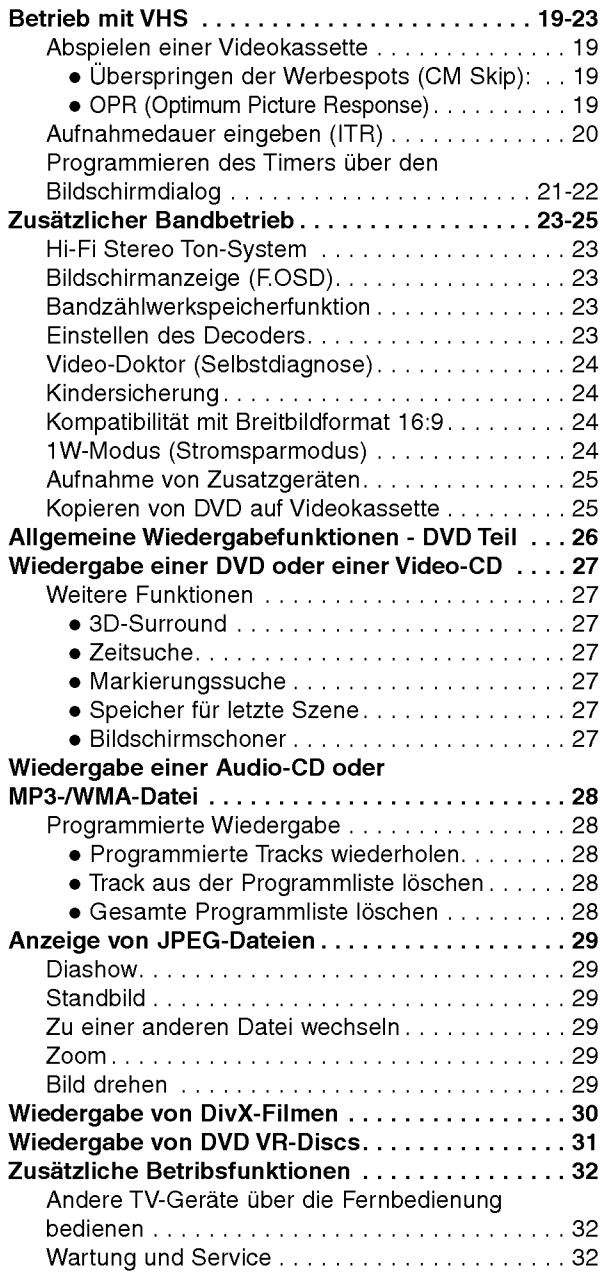

### Referenzinformationen

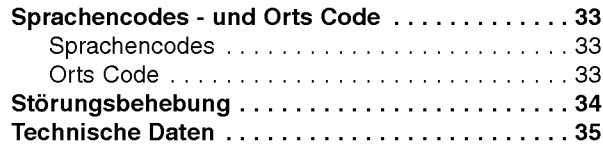

 $\bigcirc$ 

**Einführung** 

### Vorbereitungen

Um die ordnungsgemaße Verwendung dieses Gerats zu gewahrleisten, lesen Sie dieses Handbuch sorgfaltig durch und bewahren Sie es zu Referenzzwecken auf.

Dieses Handbuch enthalt Informationen uber den Betrieb und die Wartung Ihres DVD-Players. Wenn dieses Gerat repariert werden muss, wenden Sie sich an einen autorisierten Fachhandler.

### Info über das Symbol  $\oslash$  auf dem Bildschirm

"  $\oslash$  " kann während des Betriebs auf dem Bildschirm Ihres Fernsehgerats angezeigt werden. Das Symbol zeigt dann an, dass die in der vorliegenden Gebrauchsanleitung erläuterte Funktion auf dieser spezifischen DVD-Video-Disc nicht verfugbar ist.

### Hinweis zu den verwendeten Symbolen

#### Hinweis:

Weist auf besondere Hinweise und Betriebsmerkmale hin.

#### Tipp:

Weist auf Tipps und Tricks hin, die die Bedienung dieses Gerats vereinfachen.

Enthalt ein Titel eines Abschnitts eines der folgenden Symbole, ist dies nur auf die durch das Symbol dargestellte Disc anwendbar.

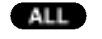

Jeder der folgenden Disc-Typen

DVD und finalisierte DVD±R/RW DVD

Video-CDs VCD

Audio-CDs ACD

MP3-Dateien MP3

WMA-Dateien WMA

DivX-Dateien DivX

### Hinweise zu Discs

#### Umgang mit Discs

Beruhren Sie die bespielte Seite der Disc nicht. Fassen Sie die Disc an den Kanten an, um nicht die Oberflache mit den Fingern zu beruhren. Bringen Sie auf keiner der beiden Seiten der Disc Papier oder Klebeband an.

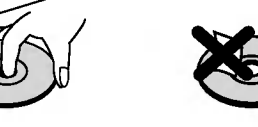

#### Aufbewahren von Discs

Legen Sie die Disc nach der Wiedergabe wieder in die zugehörige Hülle. Setzen Sie die Disc keiner direkten Sonneneinstrahlung oder Warmequellen aus, und lassen Sie sie nie in einem geparkten Auto, das direkter Sonneneinstrahlung ausgesetzt ist.

### Reinigen von Discs

Fingerabdrücke und Staub auf der Disc können die Bildund Tonqualitat beeintrachtigen. Reinigen Sie die Disc vor der Wiedergabe mit einem sauberen Tuch. Wischen Sie die Disc von der Mitte zum Rand ab.

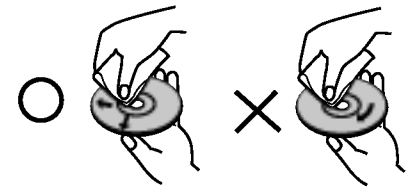

Verwenden Sie keine starken Lösungsmittel wie Alkohol, Benzine, Verdunner, handelsubliche Reiniger oder für Vinyl-Platten gedachte Antistatik-Sprays.

### Auswahl der Ausgabequelle

Sie mussen auswahlen, welche Quelle (DVD oder VHS) Sie auf den Fernsehbildschirm ausgeben mochten.

• Falls Sie eine DVD abspielen möchten:

Drucken Sie DVD, bis die DVD-Anzeige im Anzeigefenster aufleuchtet und die DVD-Ausgabe auf dem Bildschirm erscheint.

• Falls Sie ein Videoband abspielen möchten: Drücken Sie VCR, bis die VCR-Anzeige im Anzeigefenster<br>aufleuchtet und das Videorekorder-Bild erscheint.

#### Anmerkungen:

- Wenn Sie eine DVD-Disc einlegen, während sich Ihr DVD-/VHS-Gerat in der Betriebsart VHS befindet, schaltet das DVD-/VHS-Gerat automatisch auf die Betriebsart DVD um.
- ? Falls Sie eine Videokassette ohne Schreibschutz einlegen, wahrend sich Ihr DVD-/VHS-Gerat in der Betriebsart DVD befindet, schaltet das DVD-/VHS-Gerat automatisch auf die Betriebsart VHS um.

### Vorbereitungen (Fortsetzung)

### Unterstützte Disc-Formate

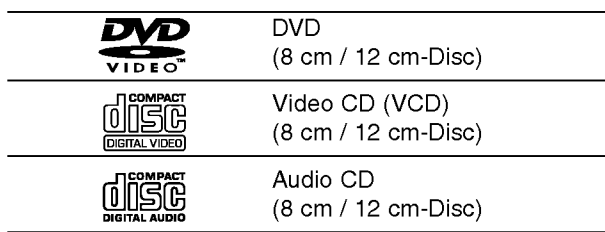

Zusätzlich können auf diesem Gerät DVD±R/RW, SVCD und CD-R/RW-Discs mit Audiotiteln, DivX-, MP3-, WMAund/oder JPEG-Dateien wiedergegeben werden.

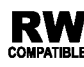

RW Dies ist ein Hinweis auf eine Produktfunktion, die im Video-Recording-Format aufgezeichnete DVD-RW-Discs abspielen kann.

#### Hinweise:

- Je nach dem Aufnahmegerät oder der CD-R/RW (oder DVD±R/RW)-Disc selbst konnen einige CD-R/RW- (oder DVD±R/RW)-Discs nicht mit diesem Gerat wiedergegeben werden.
- Verwenden Sie keine ungewöhnlich geformten CDs (z. B. herzformig oder achteckig). Andernfalls sind Fehlfunktionen nicht auszuschließen.
- ? Um eine optimale Wiedergabequalitat zu erzielen, mussen die auf dem DVD-Player abgespielten Discs und Aufnahmen bestimmte technische Standards erfullen. Fur bereits bespielte DVDs werden diese Standards automatisch eingestellt. Beschreibbare Disc-Formate können viele unterschiedliche Formate aufweisen (z. B. eine CD-R mit MP3- oder WMA-Dateien), die bestimmte Voraussetzungen erfullen mussen (s. o.), um die Kompatibilitat bei der Wiedergabe zu gewahrleisten.

Außerdem ist zu beachten, dass für das Herunterladen von MP3 / WMA-Dateien und Musik aus dem Internet eine Genehmigung erforderlich ist. Unser Unternehmen ist nicht zur Erteilung einer solchen Genehmigung berechtigt. Die benötigten Genehmigungen sind stets bei dem jeweiligen Inhaber des Urheberrechts einzuholen.

### **Ländercode**

Der Ländercode dieses Players ist auf der Gerateruckseite aufgedruckt. Es konnen nur DVD-Discs mit diesem bzw. mit dem Ländercode "ALLE" wiedergegeben werden.

### Hinweise zu Regionalcodes

- ? Bei den meisten DVDs finden Sie einen Globus mit einer oder mehreren Nummern gut sichtbar auf der Hulle. Diese Nummer muss mit dem Regionalcode Ihres DVD-Players ubereinstimmen, damit Sie die Disc wiedergeben können.
- Wenn Sie eine DVD mit einem anderen Regionalcode mit Ihrem Player wiedergeben möchten, wird die Meldung "Region code uberprufen" auf dem Bildschirm des Fernsehgerats angezeigt.

### Hinweise zum Copyright:

Es ist gesetzlich verboten, urheberrechtlich geschutztes Material ohne Genehmigung zu kopieren, auszustrahlen, vorzufuhren, uber Kabel zu senden, offentlich wiederzugeben oder zu verleihen. Dieses Produkt ist mit der von Macrovision entwickelten Kopierschutzfunktion ausgestattet. Auf einigen Discs sind Kopierschutzsignale aufgezeichnet. Wenn Sie die Bilder dieser Discs auf einem Videorecorder aufzeichnen und wiedergeben, sind Bildstorungen zu erwarten. Dieses Produkt verwendet Technologien zum Urgeberrechtsschutz, die durch Verfahrensanspruche bestimmter US-Patente und sonstiger Rechte zum Schutz geistigen Eigentums der Macrovision Corporation und anderer Rechtseigentumer geschutzt sind. Der Gebrauch dieser Technologien im Rahmen des Urheberrechtsschutzes muss von der Macrovision Corporation genehmigt werden und gilt nur für den privaten oder anderen eingeschränkten Gebrauch, es sei denn, es liegt eine spezielle Genehmigung der Macrovision Corporation vor. Die Nachentwicklung und zerlegende Untersuchung dieser Technologie ist verboten.

ES IST ZU BEACHTEN, DASS NICHT JEDES HIGH DEFINITION TV-GERAT VOLL KOMPATIBEL MIT DIESEM PRODUKT IST UND DASS BEI DER DARSTELLUNG DES BILDES ARTEFAKTE AUFTRETEN KÖNNEN. BEI FEHLERHAFTER ANZEIGE EINES 625 PROGRESSIVE SCAN- BILDES WIRD EMPFOHLEN, DEN ANSCHLUSS AUF DEN 'STANDARD DEFINITION'- AUSGANG EINZUSTELLEN. BEI FRAGEN ZUR KOMPA-TIBILITAT DES TV-GERATES MIT DIESEM 625p-DVD-PLAYER SETZEN SIE SICH BITTE MIT UNSEREM KUNDENDIENST IN VERBINDUNG.

### Vorderes Bedienfeld

Modell : V180

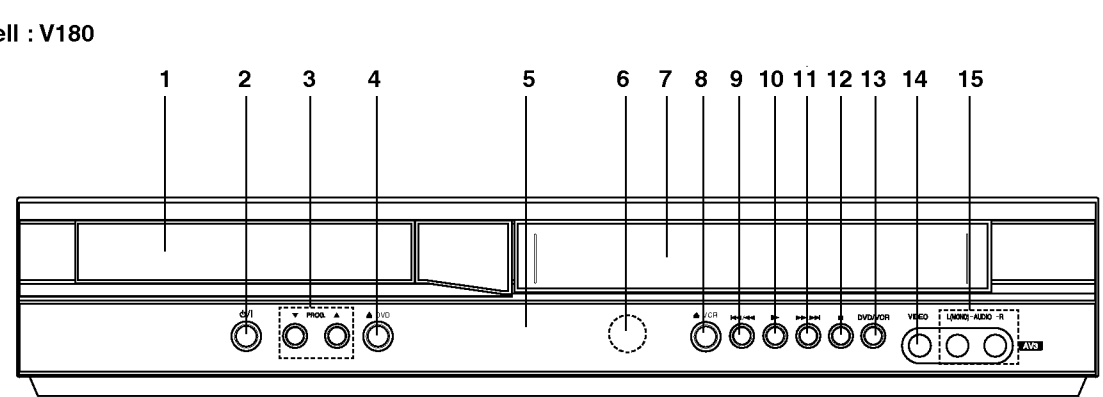

#### Modell : V160

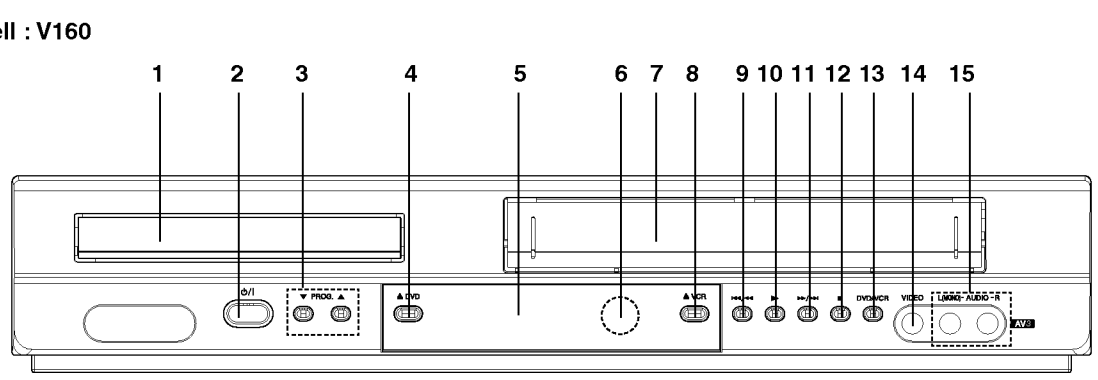

#### 1. DISCFACH

Legen Sie hier eine Disc ein.

- 2. **ປ່/I**
- Schaltet das Gerät EIN oder AUS. 3. PROG.  $(\mathbf{V}/\mathbf{A})$

Fernsehprogramm-Wahlschalter.

4.  $\triangle$  DVD

Offnet oder schließt das Discfach.

5. Das Display

Zeigt den aktuellen Betriebszustand des DVD-Spielers an.

DVD: Das DVD-Deck ist ausgewahlt.

- : Im DVD-Deck befindet sich eine Disc.
- [P]: Zeigt an, dass Progressive Scan eingeschaltet ist.
- S: Zeigt Wiederholungsmodus an.
- OTT: Kindersicherung aktiviert.
- : DVD+VCR-Gerat befindet sich in der Timer-Aufnahme bzw. Timer-Aufnahme ist programmiert. (Nur Videorekorder)
- : Im Videorekorder-Deck befindet sich eine Kassette.
- VCR: Das Videorekorder-Deck ist ausgewahlt. REC: Videorekorder nimmt auf.

DVD-auf-VHS-Kopie wird durchgefuhrt. TV: Zeigt den TV-Modus an (Siehe die

Bemerkungen auf der Seite 20.)

- : Anzeige fur Gesamtspielzeit / Restzeit / Uhrzeit.
- 6. Fernbedienungssensor Richten Sie die Fernbedienung auf diese Stelle.
- 7. Kassettenfach
- 8.  $\triangle$  VCR

```
Kassettenauswurf
```
9. **KK4/44** 

Dient zum Ansteuern des Anfangs des aktuellen Kapitels/Stucks oder des VORHERGEHENDEN Kapitels/Stücks. Zum Rückwärtspulen einer Disc für zwei Sekunden gedrückt halten.

Zurückspulen der Kassette.

- $10.$ 
	- Beginnt die Wiedergab einer Disc.
- 11. **M-/MH**

Dient zum Ansteuern des NACHSTEN Kapitels/Stücks. Zum Vorwärtspulen einer Disc für zwei Sekunden gedruckt halten. Vorspulen der Kassette.

 $12.$ 

- Stoppt die Wiedergabe einer Disc.
- 13. DVD/VCR DVD/VCR-Wahlschalter
- 14. Video input buchse
- 15. Audio input buchsen (L/R)

### Fernbedienung

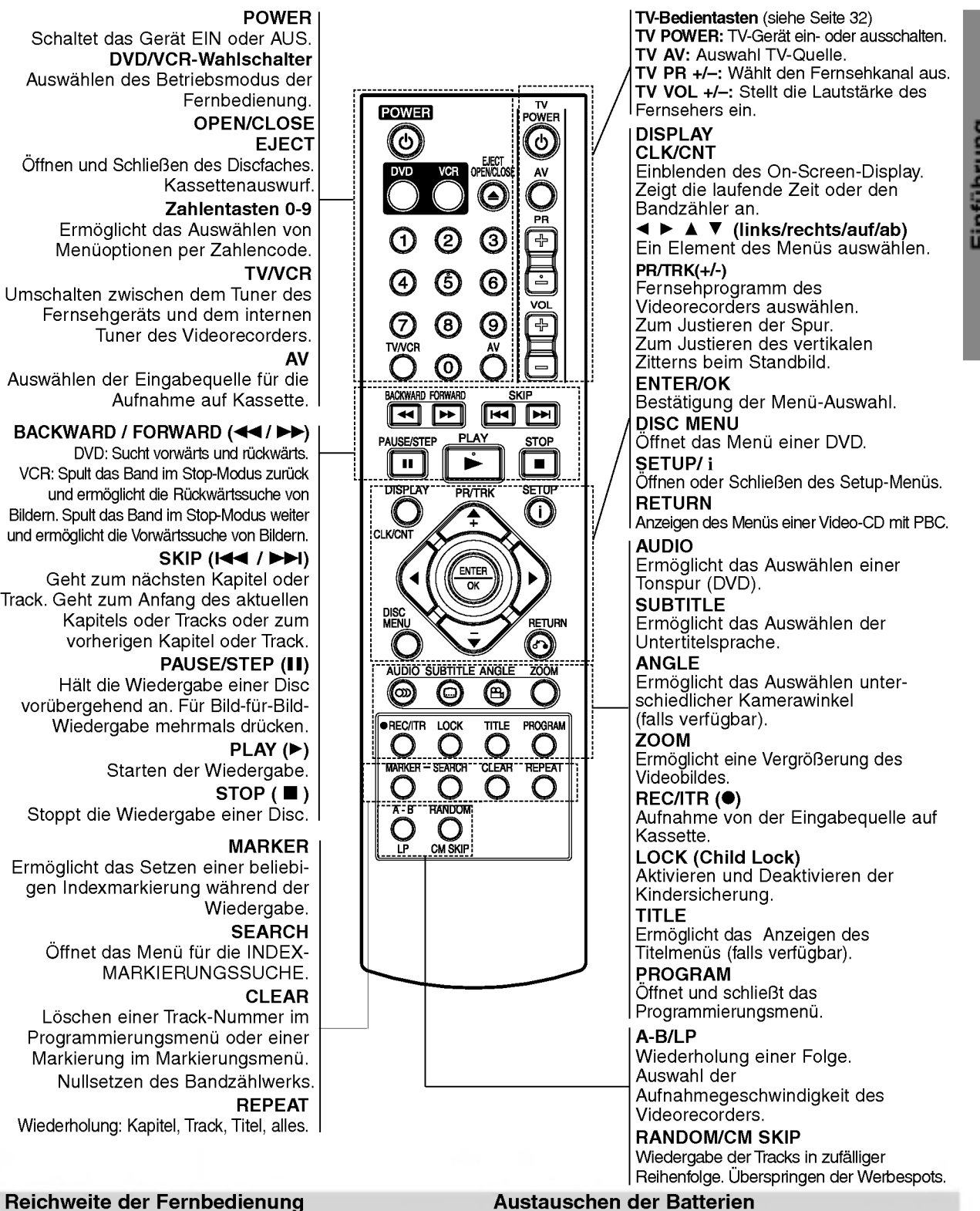

Richten Sie die Vorderkante der Fernbedienung stets auf den Signalempfangssensor am Gerät und drücken

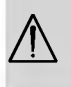

Verwenden Sie nie gleichzeitig neue und alte Batterien. Verwenden Sie keine unterschiedlichen Batterietypen (Standard, Alkaline) usw.

Sie dabei die gewunschten Funktionstasten.

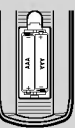

Entfernen Sie den Deckel des Batteriefachs auf der Ruckseite der Fernbedienung und legen Sie zwei R03-Batterien (Größe AAA) entsprechend der korrekten Polarität  $\oplus$  und  $\ominus$  ein.

### Die Rückseite des Gerätes

### **ANTENNENBUCHSE**<br>Anschliessen der externen Antenne.

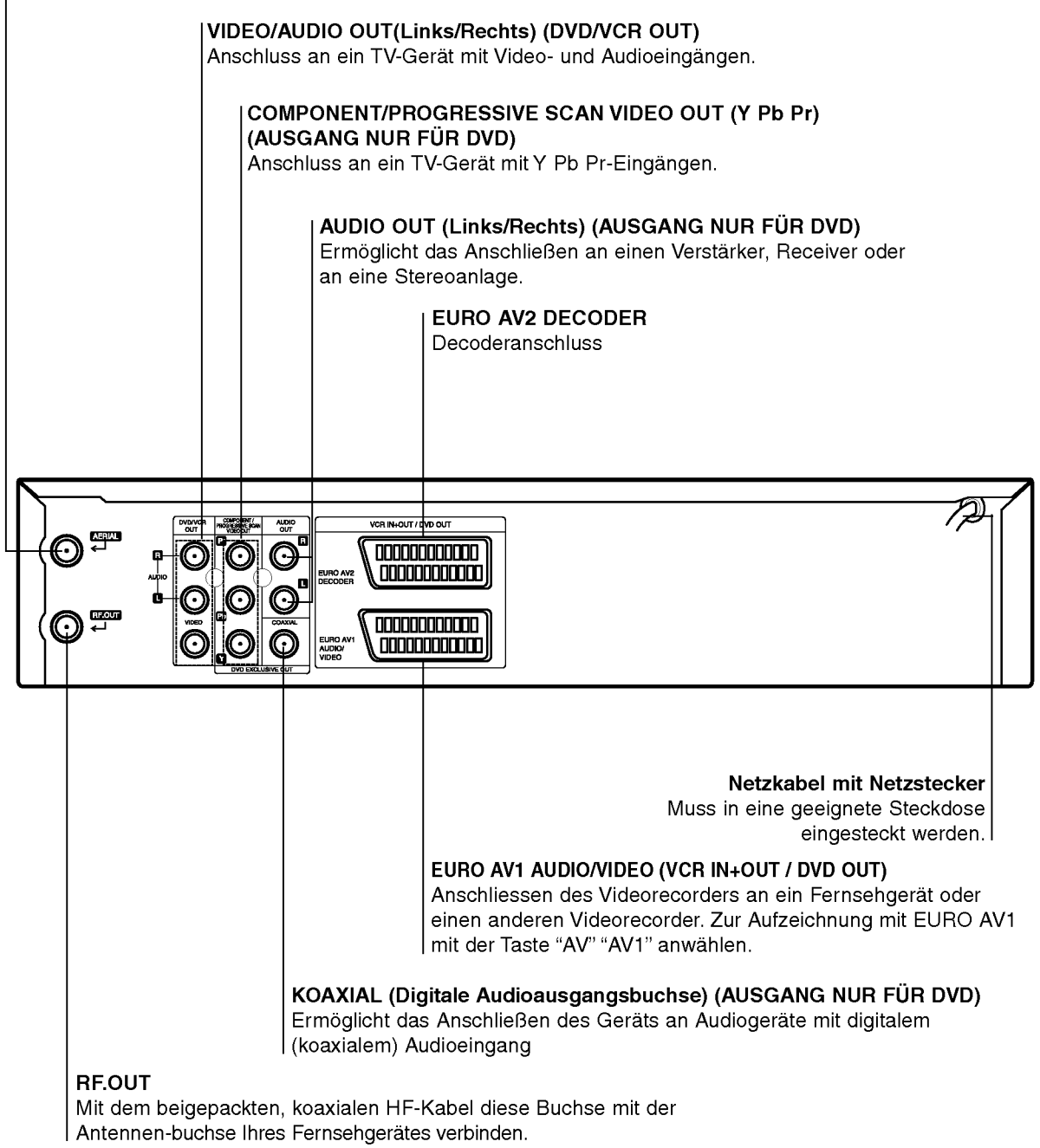

### $\mathbb{A}$

 $\bigcirc$ 

Berühren Sie keinesfalls die innenliegenden Stifte der Anschlussbuchsen auf der Geräterückseite. Eventuell auftretende elektrostatische Entladungen könnten das Gerät dauerhaft beschädigen.

### Anschlüsse

#### Vorsicht:

- Achten Sie darauf, dass der DVD-Spieler auf direktem Weg mit dem Fernseher verbunden wird.
- Verbinden Sie die AUDIO OUT Buchse des DVD-Spielers nicht mit der Phone in (oder Record Deck) Buchse Ihrer Stereoanlage.

### Anschluss an Fernsehgerät & Decoder (oder Receiver)

Nehmen Sie - je nach der Leistungsfähigkeit Ihrer Ausstattung - einen der folgenden Anschlüsse vor.

#### Grundanschluss (AV)

- 1. Verbinden Sie die auf der Ruckseite des Gerats befindliche EURO AV1 AUDIO/VIDEO-Buchse über ein Scart-Kabel mit dem Scart-Eingang auf dem Fernseher (S1).
- 2. Einige Fernsehsender übertragen verschlüsselte Fernsehsignale, die nur mit Hilfe eines gekauften oder gemieteten Decoders entschlusselt werden konnen. An dieses Gerat kann ein solcher Decoder (Descrambler) angeschlossen werden (S2).

#### oder

- 1. Verbinden Sie die VIDEO (DVD/VCR OUT)-Buchsen des DVD-Players uber das Videokabel (V) mit den entsprechenden Eingangsbuchsen des Fernsehers.
- 2. Verbinden Sie die Buchsen L und R bzw. die AUDIO (DVD/VCR OUT)-Buchsen des DVD+VCR-Gerates über das Audiokabel (A1) mit den Audio-Eingangsbuchsen links/rechts des Fernsehers.

#### Hinweise:

Verschlusselte Fernsehsignale (CANAL+ oder PRE-MIERE) werden im 1W-Modus nicht freigeschaltet (Siehe Seite 24).

### Grundanschluss (RF)

- 1. Verbinden Sie Ihre Innen-/Außenantenne uber das RF-Antennenkabel mit der Antennenbuchse auf der Ruckseite dieses Gerats.
- 2. Connect the supplied RF antenna cable from the RF.OUT jack on the rear panel of this unit to your television's Antenna Input (R).

#### Ruckseite des Fernsehers

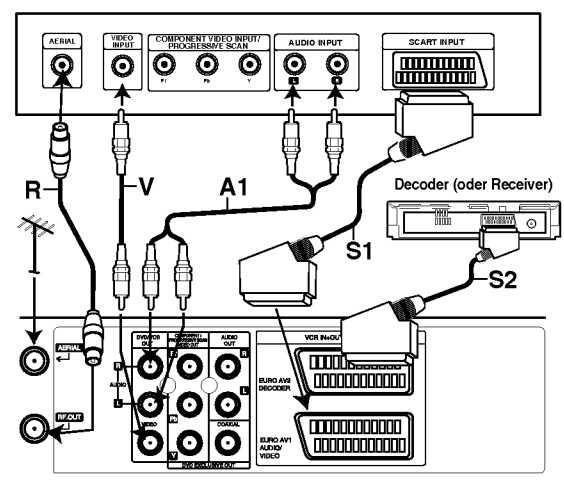

Ruckseite dieses Gerats (Grundanschluss)

### Anschluß des DVD-Ausgangs

### Anschluß des komponenten Videos

- 1. Stellen Sie mit einem Y Pb Pr-Kabel den Anschluß zwischen die COMPONENT/PROGRESSIVE SCAN VIDEO OUT-Buchsen des Gerats mit den entsprechenden Buchsen des Fernsehgeräts her(C).
- 2. Stellen Sie mit Audio-Kabel den Anschluß zwischen den linken (L) und den rechten (R) Audio-Ausgangsbuchsen ("AUDIO OUT") dieser Einheit mit der linken (L) und der rechten (R) Buchse des Fernsehgeräts her (A2).

#### Progressive Scan- Anschluss

- Wenn es sich bei Ihrem TV-Gerat um ein HDTV- oder ein "Digital Ready"-Gerat handelt, konnen Sie den Progressive Scan-Ausgang des DVD-Spielers verwenden, um die höchstmögliche Bildauflösung zu erhalten.
- Wenn Ihr TV-Gerat das Progressive Scan-Format nicht unterstutzt, erscheint das Bild bei der Einstellung Progressive Scan am DVD-Spieler verzerrt.
- 1. Verbinden Sie die COMPONENT/PROGRESSIVE SCAN VIDEO OUT-Buchsen des DVD-Spielers und die entsprechenden Eingangsbuchsen des TV-Gerates mit dem Y Pb Pr-Kabel.
- 2. Stellen Sie mit Audio-Kabel den Anschluß zwischen den linken (L) und den rechten (R) Audio-Ausgangsbuchsen ("AUDIO OUT") dieser Einheit mit der linken (L) und der rechten (R) Buchse des Fernsehgeräts her.

#### Hinweise:

- Stellen Sie im Setup-Menü die Option Progressive auf "On (EIN)", um ein progressives Signal zu erhalten (siehe Seite 16).
- Progressive Scan kann nicht zusammen mit den analogen Videoanschlussen (gelbe VIDEO OUT-Buchse).

#### Ruckseite des Fernsehers

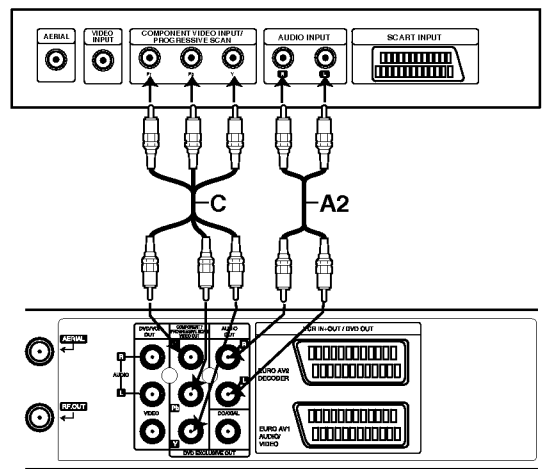

Rückseite dieses Geräts (Anschluß des DVD-Ausgangs)

### Anschlüsse (Fortsetzung)

### Anschließen an optionale **Zusatzgeräte**

Anschließen an einen Verstärker mit 2-Kanal-Analog-Stereo oder Dolby Pro Logic II / Pro Logic Raumklang

Verbinden Sie mit den Audioverbindungskabel die Buchsen DVD/VCR AUDIO OUT oder AUDIO OUT (DVD EXCLUSIVE OUT) Left/Right Ihres DVD-Spielers mit den entsprechenden AUDIO IN Buchsen Left/Right an Ihrer Stereoanlage.

Anschließen an einen Verstarker mit 2-Kanal-Digital-Stereo (PCM) oder an einen Audio/Video-Receiver mit Mehrkanal-Decoder (Dolby DigitalTM, MPEG <sup>2</sup> oder DTS).

- 1. Verbinden Sie eine der DIGITAL AUDIO OUT Buchsen des DVD-Spielers (Coaxial) mit der entsprechenden Eingangsbuchse an Ihrem Verstarker. Verwenden Sie dazu das optionale digitale (Coaxial) Audiokabel.
- 2. Anschließend mussen Sie den digitalen Ausgang des DVD-Spielers aktivieren. (Siehe "Digitaler Audioausgang" auf Seite 17).

### Digitaler Mehrkanalton

Über eine digitale Mehrkanalverbindung lässt sich die beste Tonqualitat erzielen. Dazu benotigen Sie einen mehrkanalfahigen Audio/Video-Receiver, der eines oder mehrere der Audioformate unterstutzt, die auch von Ihrem DVD-Spieler unterstutzt werden (MPEG 2, Dolby Digital und DTS). Uberprufen Sie dazu die Bedienungsanleitung Ihres Receivers und die Logos auf der Vorderseite des betreffenden Gerats.

#### Warning:

Gemaß DTS-Lizenzvereinbarung wird der Digitalausgang automatisch auf den Modus DTS Digital Out eingestellt, sobald DTS als Audioformat ausgewahlt wird.

#### Hinweise:

- Wenn das Audioformat des Digitalausgangs nicht den Leistungsmerkmalen Ihres Receivers entspricht, erzeugt der Receiver entweder ein lautes, verzerrtes Gerausch oder bleibt stumm.
- Um das Audioformat einer eingelegten DVD uber das Bildschirmmenü abzufragen, drücken Sie auf AUDIO.

Hergestellt unter Lizenz der Dolby Laboratories. "Dolby" und das Doppel-D-Symbol sind Warenzeichen der Dolby Laboratories.

"DTS" und "DTS Digital Out" sind Warenzeichen der Digital Theater Systems, Inc.

#### **Rückseite dieses Geräts**

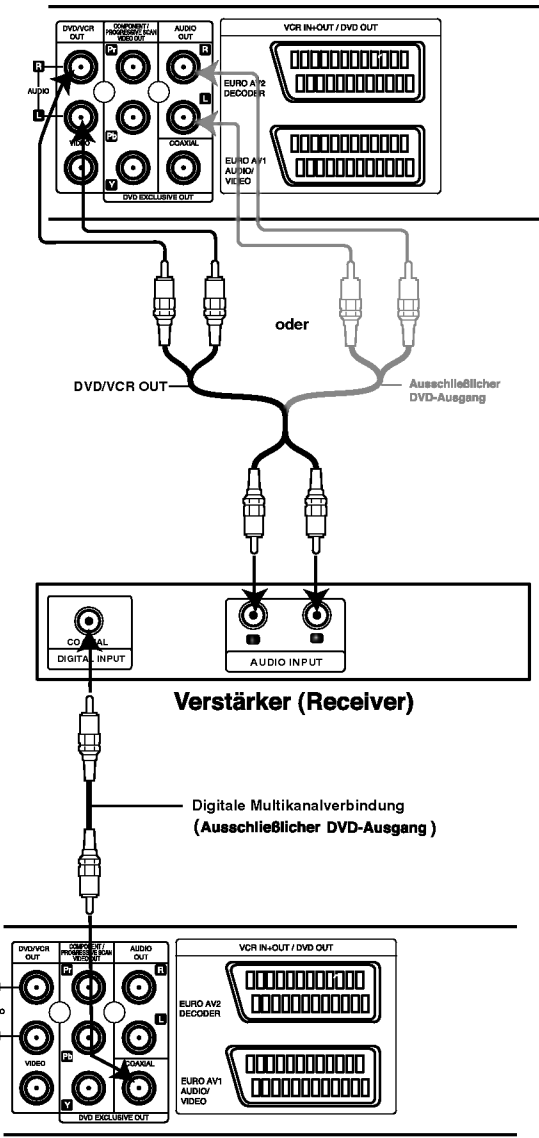

Rückseite dieses Geräts

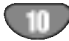

# **orbereitung**  $\sim$

### Vor der Inbetriebnahme -- Videorecorder-Teil

### Erste Verwendung des Videorekorders

Beim ersten Anschließen des Videorekorders wird das folgende Bild auf dem Bildschirm angezeigt. Fuhren Sie zur Sendereinstellung die Schritte 3 und 4 im Kapitel "ACMS" auf Seite 12 aus).

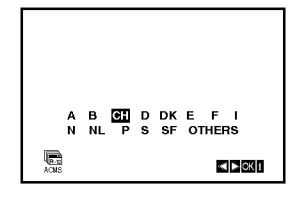

### Manuelles Einstellen der Uhr

Die Uhr Ihres DVD-Videorecorders regelt die Uhrzeit und das Datum. Sie wird wahrend der automatischen Kanalspeicherung automatisch eingestellt, sobald ein Sender empfangen wird, der das Teletext-Signal ubertragt. Wenn das Signal schwach ist, erfolgt keine automatische Einstellung, so dass die Uhr manuell eingestellt werden muss.

1. Drücken Sie auf i.

Cursortasten  $\blacktriangleleft$  und  $\blacktriangleright$  auf die Position SET. Drücken Sie auf die ENTER/OK Taste.

Drücken Sie zum Ausschalten des ACSS-Modus auf ENTER/OK, um die Zeit manuell einzustellen.

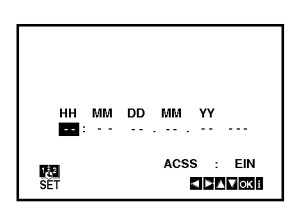

2. Stellen Sie über  $\triangle$  und  $\nabla$  auf der Fernbedienung STUNDE, MINUTE, TAG, MONAT und JAHR ein. Bitte beachten Sie, dass Ihr DVD-Videorecorder eine 24-Stunden-Uhr benutzt, d. h. <sup>1</sup> pm wird als 13:00 angezeigt.

Der Wochentag erscheint automatisch nach Eingabe des Datums.

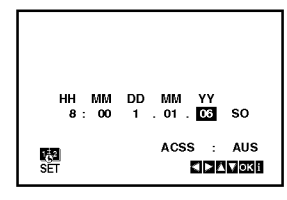

- 3. Mit den Tasten < und ▶ können Sie den Cursor zur Korrektur einer Eingabe bewegen.
- 4. Drücken Sie auf i, um den Bildschirmdialog zu schliessen.

### Auswahl des Farbsystems

- 1. Drucken Sie i.
- 2. Das Hauptmenü erscheint auf dem Bildschirm.
- 3. Wählen Sie mit < oder ▶ das SYS aus und drücken Sie auf ENTER/OK.
- 4. Wählen Sie mit ▲ oder ▼ das verwendete Farbsystem (COLOUR) aus. AUTO: die automatische Farbsystemwahl PAL: PAL- Aufzeichnungen SECAM: SECAM-L Aufzeichnungen MESECAM: MESECAM Aufzeichnungen

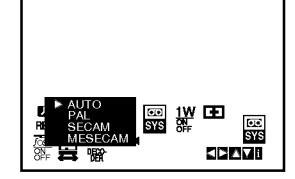

5. Drücken Sie auf i, um die Menüs auszublenden.

### Vor der Inbetriebnahme -- Videorecorder-Teil

### Hauptmenü

Dieser DVD-Videorecorder kann mithilfe der auf dem Bildschirm eingeblendeten Menus auf einfache Weise programmiert werden.

Die Menüs werden über die Fernbedienung gesteuert.

- 1. Schalten Sie Ihr Fernsehgerat und den DVD-Videorecorder mit der Taste POWER ein.
- 2. Drücken Sie die Taste i, um das Hauptmenü aufzurufen.

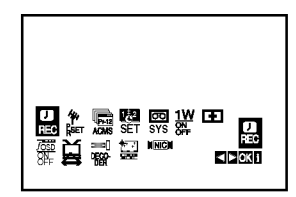

- REC Zum Programmieren einer Aufzeichnung mit dem Timer (siehe S. 21).
- PR SET Zur Anzeige der Liste der gespeicherten Sender oder zur manuellen Eingabe der Senderinformationen (siehe S. 13).
- ACMS Zur automatischen Kanalspeicherung (siehe S. 12).
- SET Zur manuellen Einstellung der Uhr (siehe S. 11).
- SYS Zur Bestimmung des Farbsystems für die Wiedergabe und die Aufzeichnung (siehe S. 11).
- <sup>1</sup> W ON/OFF Stromsparmodus (siehe S. 24).
- (Dr.) Das Menü der Selbstdiagnose- und Uberprufungs-Funktionen aufrufen und die dort vorgeschlagenen Funktionen anwahlen. (siehe S. 24).
- F.OSD ON/OFF Zum Einblenden oder Ausschalten des
	- Bildschirmdialogs (siehe S. 23). (16:9/4:3) - Auswahl des Bildschirmformats (siehe S. 24).
- DECODER Zur Verwendung des DECODER-Scart-Steckers zum Anschluss eines Decoders für gebührenpflichtige Fernsehprogramme (siehe S. 23).
- (OPR) Bei der Wiedergabe einer Kassette die "Bildscharfe" korrigieren (siehe S. 19).
- NIC Um den NICAM Digitalton ein- oder auszuschalten (siehe S. 23).

#### Tipp:

Sie können die Menüsprache des DVD-Setup-Menüs andern. (Siehe Menusprache auf Seite 16.)

- 3. Benutzen Sie die Cursortasten ◀ und ▶, um das gewünschte Menü auszuwählen. Drücken Sie auf ENTER/OK und auf  $\blacktriangle$  oder  $\nabla$ , um die entsprechende Option auszuwahlen.
- 4. Drücken Sie auf i, um den Bildschirmdialog zu schliessen.

### Automatische Sendereinstellung

Bei einem schwachen Sendesignal empfangt Ihr DVD-Videorecorder moglicherweise nicht die notwendigen Information, so dass die Sender manuell eingestellt werden mussen. Lesen Sie hierzu den Abschnitt MANUELLE SENDEREINSTELLUNG auf Seite 13.

- Drücken Sie auf POWER, um Ihren DVD-Videorecorder einzuschalten.
- 2. Drücken Sie auf die Taste i. Das Hauptmenü wird eingeblendet. Das Haapimena vira eingebiender.<br>Drücken Sie ◀ oder ▶, um ACMS auszuwählen. Drücken Sie auf ENTER/OK.

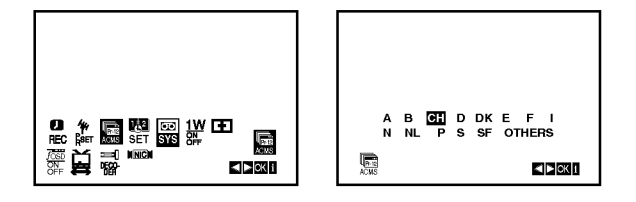

- 3. Wählen Sie mit den Cursortasten < und > das gewunschte Land aus. A:Osterreich, B:Belgien, CH:Schweiz, D:Deutschland, DK:Danemark, E:Spanien, F:Frankreich, I:Italien, N:Norwegen, NL:Niederlande, P:Portugal, S:Schweden, SF:Finnland, "ANDERE".
- 4. Drücken Sie erneut auf ENTER/OK, um die automatische Sendereinstellung zu beginnen.

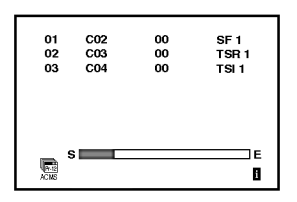

5. Am Ende des Sendereinstellung erscheint die FERNSEHSENDERTABELLE.

Drücken Sie auf i, um die Einstellungen zu speichern.

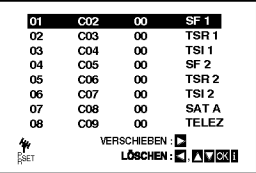

### Anmerkung:

Die Uhr des Gerates wird bei Beendigung des Sendersuchlaufs automatisch eingestellt. Falls die Uhr falsch eingestellt wurde, sehen Sie im Kapitel "Manuelles Einstellen der Uhr" auf Seite 11 nach.

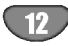

### Vor der Inbetriebnahme -- Videorecorder-Teil

### Manuelle Sendereinstellung

In bestimmten Gebieten des Landes könnten die Sendesignale zu schwach sein, so dass der Videorecorder einige Sender nicht erkennen kann. In diesem Fall mussen Sie die Sender manuell einstellen.

1. Drücken Sie auf i. Verwenden Sie die Cursortasten < und  $\blacktriangleright$ , um PR SET auszuwahlen. Drücken Sie auf ENTER/OK.

PR-03 KANAL FEIN SENDER PR KANAL FEIN<br>CO3 00 窗窗饰面 ACMS Pr-12 fOSD ON हात्रलैंट KANAL/S-KANAL : AV OFF  $\frac{4}{P_{\text{ex}}}$ 20008

- 2. Drucken Sie die Taste i. Das Menü "TV-Programme" wird angezeigt.
- 3. Verwenden Sie die Cursortasten ▲ und ▼, um die Programmplatznummer auszuwahlen (z.B. "Pr 04").

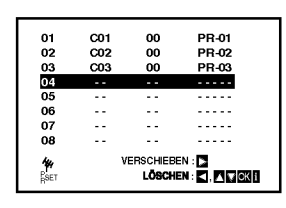

4. Drücken Sie auf ENTER/OK. Drücken Sie auf AV, um C (Standardsender) oder S (Kabelsender) auszuwahlen: C02 - C69, S01 - S41.

Suchen Sie über die Tasten ▲ und ▼ die Kanalnummer des gewünschten Senders.

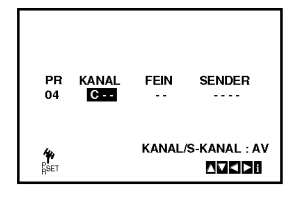

5. Drücken Sie auf OK und wählen Sie mit  $\blacktriangle$  und  $\blacktriangledown$ entweder "PAL" oder "SECAM".

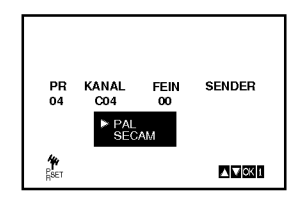

6. Drücken Sie auf ENTER/OK. Der Suchlauf stoppt, sobald ein Sender erkannt wird. Drücken Sie die Taste ▶, um FEIN auszuwählen. Verwenden Sie die Cursortasten ▲ und ▼, um die Feineinstellung vorzunehmen.

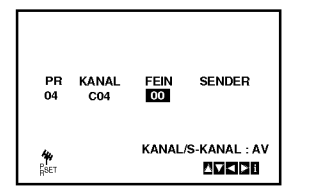

- 7. Wählen Sie mithilfe der Taste > die Zeile SENDER aus, um den Sender zu benennen. Drücken Sie auf ENTER/OK.
- 8. Benutzen Sie die Tasten ▲ und ▼, um Buchstaben und Nummern für den neuen Sendernamen auszuwahlen.

Benutzen Sie die Tasten < und  $\blacktriangleright$ , um den Cursor vor- und zurückzubewegen. Drücken Sie auf ENTER/OK.

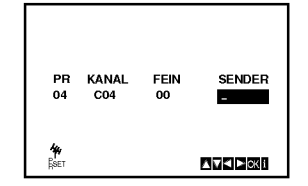

9. Drucken Sie auf <sup>i</sup> und bestatigen Sie die Senderposition.

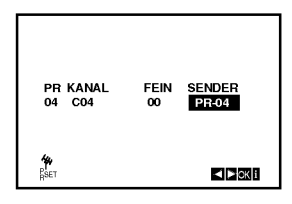

Wenn Sie weitere Sender manuell einstellen möchten, wiederholen Sie die Schritte <mark>3 - 9</mark>.

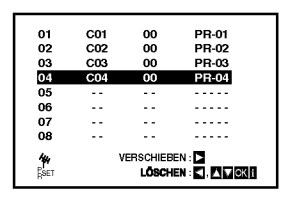

10. Drucken Sie auf i.

Der neue Fernsehsender ist nun gespeichert.

 $13<sup>13</sup>$ 

### Vor der Inbetriebnahme -- Videorecorder-Teil

### Anderung der Senderreihenfolge im Menü "TV - Programme<mark>"</mark>

Nach der Sendereinstellung könnten Sie die Reihenfolge, in der die Sender gespeichert sind, andern. Die Anweisungen auf dieser Seite erlautern Ihnen, wie Sie sie in die gewunschte Reihenfolge bringen können.

- 1. Drucken Sie auf i.
	- Das Hauptmenü wird eingeblendet. Bewegen Sie die Markierung mit den Cursortasten 1 oder 2 auf die Zeile PR SET. Drücken Sie auf ENTER/OK.

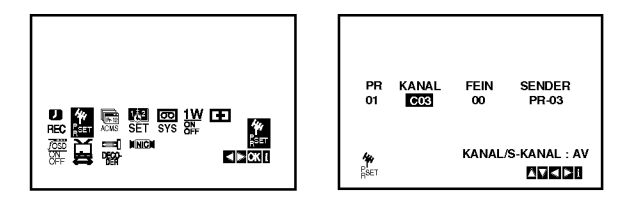

2. Drucken Sie auf i.

Bewegen Sie die Markierung mit den Cursortasten ▲ und  $\blacktriangledown$  auf den Sender, den Sie auf einem anderen Programmplatz des Menüs speichern mochten (z. B. PR-03). Drücken Sie auf ▶

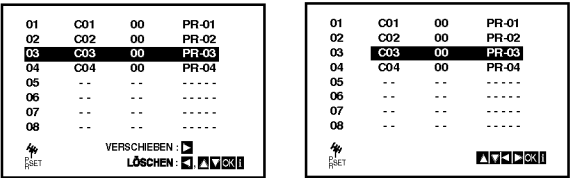

3. Benutzen Sie die Cursortasten ▲ oder ▼, um den Programmplatz auszuwahlen, auf den Sie den Sender verschieben mochten (z. B. PR-05).

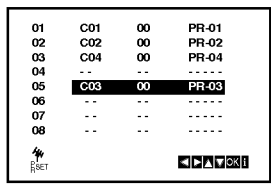

4. Drücken Sie auf ENTER/OK. Der ausgewahlte Sender wird auf den neuen Programmplatz verschoben. Wenn Sie weitere Fernsehsender verschieben möchten, wiederholen Sie die Schritte <sup>1</sup> - 4.

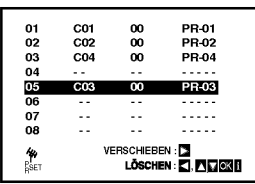

5. Drucken Sie auf i, um den Bildschirmdialog zu schliessen.

### Löschen von Fernsehsendern

Nach der Sendereinstellung könnten Sie einzelne Sender löschen.

Die Anweisungen auf dieser Seite erläutern Ihnen, wie Sie unerwünschte Fernsehsender löschen können.

1. Drucken Sie auf i. Das Hauptmenü wird eingeblendet. Benutzen Sie die Cursortasten < und  $\blacktriangleright$ , um PR SET auszuwählen. Drücken Sie auf ENTER/OK.

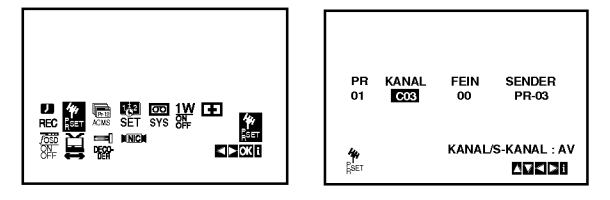

- 2. Drucken Sie auf i.
- 3. Benutzen Sie die Cursortasten ▲ und ▼, um die Nummer des Senders auszuwahlen, den Sie löschen möchten. (z. B. PR-01)

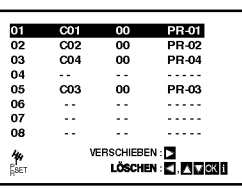

4. Drücken Sie auf <

Nach einer kurzen Zeit wird der ausgewahlte Sender gelöscht.

Wenn Sie weitere Fernsehsender löschen möchten, wiederholen Sie die Schritte 3 - 4.

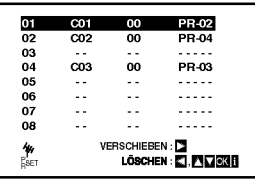

5. Drucken Sie auf i, um den Bildschirmdialog zu schliessen.

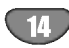

### Vor der Inbetriebnahme - DVD-Teil

### Anzeige von Disc-Informationen auf dem Bildschirm

Auf dem Bildschirm können verschiedene Informationen uber die eingelegte Disc angezeigt werden.

1. Drücken Sie auf DISPLAY, um verschiedene Wiedergabeinformationen. Je nach eingelegter Disc oder Wiedergabeart werden unterschiedliche Informationen angezeigt.

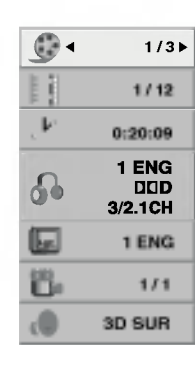

- 2. Wählen Sie mit  $\blacktriangle$  /  $\nabla$  einen Eintrag aus und ändern bzw. wählen Sie mit < />  $\blacklozenge$  bie Einstellung.
	- Title (Track) Aktuelle Titel- (bzw. Track-) nummer/Gesamtanzahl der Titel (bzw. Tracks).
	- Kapitel -- Aktuelle Kapitelnummer/Gesamtanzahl der Kapitel.
	- · Zeit Verstrichene Spielzeit.
	- Audio -- Ausgewählte(r) Audiosprache oder Tonkanal.
	- Untertitel Ausgewählte Untertitel.
	- Kamerawinkel Ausgewählter
	- Kamerawinkel/Gesamtanzahl der Kamerawinkel.
	- Klang -- Ausgewählter Klangmodus.

#### Hinweis:

Nach einigen Sekunden ohne Tastendruck wird die Bildschirmanzeige ausgeblendet.

### Grundeinstellungen

Mit Hilfe des Setup-Menüs können Sie beispielsweise das Bild und den Ton einstellen. Außerdem können Sie eine Sprache für die Untertitel und das Setup-Menü einstellen. Einzelheiten uber die einzelnen Optionen des Setup-Menus finden Sie auf den Seiten 15 bis 18.

So zeigen Sie das Menü an und beenden es: Drücken Sie SETUP, um das Menü anzuzeigen. Wenn Sie SETUP erneut drücken, kehren Sie zum ersten Bildschirm zurück.

So gehen Sie zur nächsten Ebene: Drücken Sie auf der Fernbedienung  $\blacktriangleright$ .

So kehren Sie zur vorherigen Ebene zurück: Drücken Sie auf der Fernbedienung <

### Allgemeiner Betrieb

1. Drucken Sie der Fernbedienung DVD.

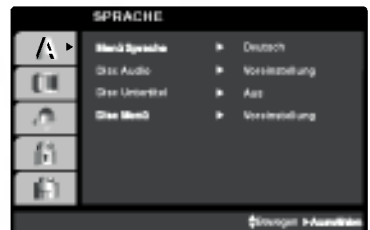

- 2. Drucken Sie SETUP. Das Setup-Menü wird angezeigt.
- 3. Verwenden Sie ▲ / ▼, um die gewünschte Option auszuwählen. Drücken Sie danach  $\blacktriangleright$ , um zur zweiten Ebene zu gelangen. Auf dem Bildschirm werden die aktuelle Einstellung für die aktuelle Option sowie alternative Einstellung(en) angezeigt.
- 4. Verwenden Sie ▲ / ▼, um die zweite gewünschte Option auszuwählen. Drücken Sie danach ▶, um zur dritten Ebene zu gelangen.
- 5. Verwenden Sie ▲ / ▼, um die gewünschte Einstellung auszuwahlen, und bestatigen Sie Ihre Auswahl mit ENTER. Bei einigen Optionen sind weitere Schritte erforderlich.
- 6. Drucken Sie SETUP oder PLAY um das Setup-Menü zu beenden.

### Vor der Inbetriebnahme -- DVD-Teil

### **SPRACHE**

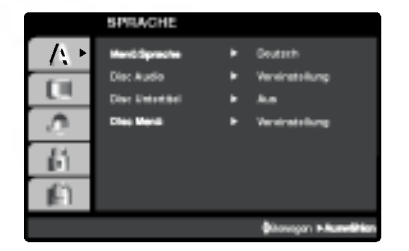

### Menü sprache

Wählen Sie eine Sprache für das Setup-Menü und das Bildschirmmenü aus.

### Disc Audio / Disc untertitel / Menü 【DVD

Wählen Sie die gewünschte Sprache für den Audio-Titel (Disc Audio), Untertitel und das Disc-Menü aus.

Voreinstellung: Bezieht sich auf die Originalsprache, in der die Disc aufgezeichnet wurde.

Andere: Um eine andere Sprache auszuwahlen, geben Sie mit den Zifferntasten die vierstellige Nummer des Sprachcodes aus dem Referenzkapitel ein, und drücken Sie ENTER(Siehe S 33.). Wenn Sie den falschen Sprachcode eingegeben haben, drücken Sie CLEAR.

### ANZEIGE

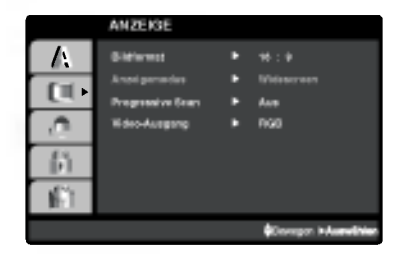

### Bildformat **OVD**

4:3: Wählen Sie diese Einstellung, wenn ein herkömmliches Fernsehgerat angeschlossen ist.

16:9: Wahlen Sie diese Einstellung, wenn ein Breitbild-Fernsehgerat angeschlossen ist.

### Anzeigemodus DVD

Die Bildmodus-Einstellung funktioniert nur, wenn das Bildformat des Fernsehers auf 4:3 gesetzt ist.

Letterbox: Aufnahmen im Breitbildformat erscheinen mit schwarzen Balken am oberen und unteren Bildschirmrand.

Panscan: Zeigt automatisch das Bildmaterial auf dem gesamten Bildschirm an, schneidet aber bei Bedarf Bereiche an den beiden Seiten ab.

### Progressive Scan

Progressive Scan-Video liefert die bestmögliche Bildqualität mit geringerem Flimmern. Wenn die Component Video-Buchsen zum Anschluss an ein Progressive Scan-kompatibles TV- oder Monitor-Gerat verwendet werden, ist Progressive Scan auf Ein eingestellt.

#### So schalten Sie Progressive Scan auf Ein:

Verbinden Sie den DVD-Component-Ausgang mit dem Eingang des Monitors/Fernsehers und stellen Sie Fernseher/Monitor auf den Component-Eingang ein.

1. Wählen Sie "Progressive Scan" im Menü DISPLAY aus und drücken Sie  $\blacktriangleright$ .

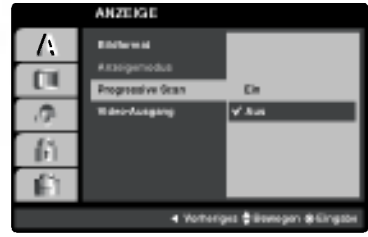

- 2. Wählen Sie "Ein" mit den Tasten  $\blacktriangle / \blacktriangledown$ .
- 3. Durch Drücken auf ENTER wird der Player auf Progressive Scan eingestellt.

#### Vorsicht:

Nach der Einstellung der Progressive Scan- Ausgabe wird ein Bild nur auf Progressive Scan- kompatiblen TVoder Monitor-Geraten angezeigt Falls Progressive Scan versehentlich auf On gestellt wird, muss ein Reset des Gerätes erfolgen.

- 1) Entfernen Sie eine evtl. eingelegte Disc aus dem Gerat und schließen Sie das Disc-Fach. Uberprufen Sie, ob "DISC" im Anzeigefenster angezeigt wird.
- 2) Drücken Sie auf STOP und halten Sie die Taste mindestens fünf Sekunden lang gedrückt. Die Videoausgabe wird auf die Standardeinstellung zurückgesetzt, und auf einem herkömmlichen analogen TV-Gerat oder Monitor wird wieder ein Bild angezeigt.

#### Video-Ausgang

Stellen Sie die Option für Video-Ausgang des Players gemaß dem Anschlusstyp des TV-Gerates ein.

YPbPr: Wenn das TV-Gerat an die COMPONENT/ PROGRESSIVE SCAN VIDEO OUT- Buchsen des DVD-Players angeschlossen wird.

RGB: Wenn das TV-Gerät an die SCART-Buchse (RGB-Signal) angeschlossen wird.

### Vor der Inbetriebnahme -- DVD-Teil

### AUDIO

Jede DVD-Disc hat mehrere Audio-Ausgabeoptionen. Legen Sie die Audio-Optionen des Players in Ubereinstimmung mit dem Typ des Audiosystems fest, das Sie einsetzen.

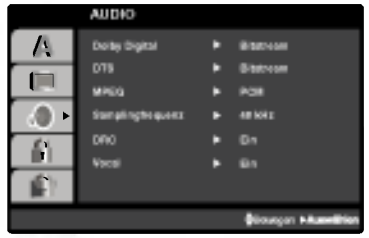

### Dolby Digital / DTS / MPEG OVD DivX

Bitstream: Wahlen Sie "Bitstream", wenn Sie die DIGITAL OUT-Buchse des DVD-Players mit einem Verstarker oder ein anderes Gerat mit einem Dolby Digital-, DTS- oder MPEG-Decoder verbunden haben.

PCM (für Dolby Digital / MPEG): Wählen Sie diese Option, wenn das Gerat mit einem digitalen Zweikanal-Stereo-Verstarker verbunden ist. Bei in Dolby Digital oder MPEG codierten DVDs wird automatisch ein Downmix in Zweikanal-PCM-Audio durchgefuhrt.

Aus (für DTS): Wenn Sie "Aus" auswählen, wird das DTS-Signal nicht uber die DIGITAL OUT-Buchse ausgegeben.

### Samplingfrequenz (Erkannt) <sup>(DVD</sup>

Wenn Ihr Receiver oder Verstärker NICHT für 96-kHz-Signale ausgelegt ist, wahlen Sie 48 kHz. Wenn Sie diese Auswahl getroffen haben, konvertiert das Gerat automatisch 96-kHz-Signale in 48 kHz-Signale, die das System dekodieren kann.

Wenn Ihr Receiver oder Verstärker dagegen für 96-kHz-Signale ausgelegt ist, wahlen Sie 96 kHz. Wenn Sie diese Auswahl getroffen haben, ubergibt das Gerat die einzelnen Signaltypen ohne Weiterverarbeitung.

Weitere Informationen uber den Funktionsumfang Ihres Verstarkers entnehmen Sie der Begleitdokumentation des Gerats.

### DRC (Dynamic Range Control) <sup>(DVD</sup>

Dank digitaler Audio-Technologie ermöglicht das DVD-Format, Soundtracks mit großtmoglicher Genauigkeit und Wirklichkeitsnähe zu hören. Vielleicht möchten Sie jedoch die dynamische Reichweite der Audioausgabe unterdrucken (das heißt den Unterschied zwischen den lautesten und den leisesten Tonen). Auf diese Weise konnen Sie einen Film auch bei geringer Lautstärk ansehen, ohne dass die Tonqualitat an Brillanz verliert. Schalten Sie zu diesem Zweck DRC Ein.

### Vocal DVD

Schalten Sie die Gesangsoption Ein, wenn Sie eine Mehrkanal-Karaoke-DVD abspielen mochten. Die Karaoke-Kanale auf der Disc mischen in normalen Stereoton.

### BLOCK (KINDERSICHERUNG)

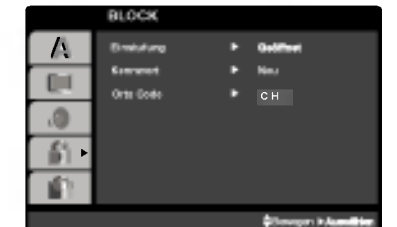

### **Einstufung**

Verhindert die Wiedergabe von nicht jugendfreien DVDs. Es sind jedoch nicht alle DVDs eingestuft.

- 1. Wählen Sie im BLOCK-Menü "Einstufung" aus, und drücken Sie ▶.
- 2. Um diese Optionen aufrufen zu können, müssen Sie das von Ihnen erstellte Kennwort eingeben. Falls noch kein Kennwort vorhanden ist, müssen Sie eines anlegen.

Geben Sie einen vierstelligen Code ein, und drucken Sie ENTER/OK. Geben Sie den Code erneut ein, und drücken Sie ENTER/OK, um ihn zu überprüfen. Wenn Sie einen Fehler machen, bevor Sie ENTER drücken, drücken Sie ENTER/OK.

3. Wählen Sie mit den Schaltflächen ▲ / ▼ eine Einstufung zwischen <sup>1</sup> und 8 aus.

Einstufung 1-8: Stufe <sup>1</sup> bedeutet niedrigste Wiedergabeeinschrankungen. Stufe 8 bedeutet höchste Wiedergabeeinschränkungen.

#### Geoffnet

Wenn Sie diese Option wahlen, ist die Elternsicherung deaktiviert und die Disc wird vollstandig wiedergegeben.

4. Drucken Sie ENTER/OK, um Ihre Einstufungsauswahl zu bestatigen. Drucken Sie SETUP, um das Menü zu verlassen.

#### Kennwort

Sie können das Kennwort eingeben oder ändern.

- 1. Wählen Sie im BLOCK-Menü Kennwort (Password) aus, und drücken Sie  $\blacktriangleright$ .
- 2. Folgen Sie Schritt 2 (siehe Einstufung).
- Markieren Sie zum Andern des Kennwortes den Eintrag "Andern" und drucken Sie auf ENTER/OK. Geben Sie einen vierstelligen Code ein, und drücken Sie ENTER/OK. Geben Sie den Code erneut ein, und drücken Sie ENTER/OK, um ihn zu überprüfen.
- 3. Drucken Sie SETUP, um das Menu zu beenden.

Wenn Sie das Kennwort vergessen haben

Wenn Sie Ihren Sicherheitscode vergessen haben, können Sie ihn wie folgt löschen:

- 1. Drücken Sie SETUP, um das Setup-Menü anzuzeigen.
- 2. Geben Sie die sechsstellige Nummer "210499" ein und drucken Sie ENTER. Das Kennwort wird gelöscht.

### Vor der Inbetriebnahme -- DVD-Teil

### Orts Code **OVD**

Geben Sie den Orts Code/der Region ein, dessen/deren Standards bei der Einstufung der DVD-Video-Disc auf der Grundlage der Liste im Referenzkapitel verwendet wurde. (Siehe S 33).

- 1. Wählen Sie im BLOCK-Menü den "Orts Code" aus, und drücken Sie ▶.
- 2. Folgen Sie Schritt 2 (siehe Einstufung).
- 3. Wählen Sie das erste Zeichen mit den Tasten ▲ / ▼ aus.
- 4. Drücken Sie > und wählen Sie das zweite Zeichen mit den  $\blacktriangle$  /  $\nabla$  -Tasten aus.
- 5. Drucken Sie ENTER, um die Auswahl des Orts Code zu bestatigen.

### ANDERE

Die Einstellungen für PBC, Autom. Wiedergabe un DivX(R)VOD lassen sich andern.

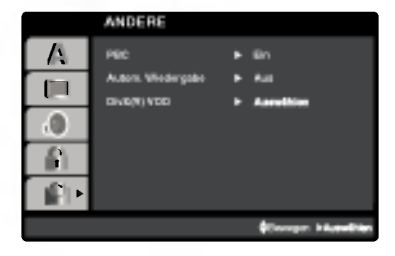

### PBC <u>WCD</u>

Setzen Sie PBC (Wiedergabesteuerung) auf Ein oder Aus.

- Ein: Video-CDs mit PBC werden in Ubereinstimmung mit der PBC wiedergegeben.
- Aus: Video-CDs mit PBC werden wie Audio-CDs wiedergegeben.

### Autom. Wiedergabe

Sie können den DVD-Player so einstellen, dass eine DVD-Disc direkt nach dem Einlegen automatisch gestartet wird. Wenn der Modus "Autom. Wiedergabe" eingestellt ist, steuert dieser DVD-Player den Titel mit der längsten Wiedergabedauer an und spielt ihn automatisch ab.

#### Hinweis:

Die automatische Wiedergabe funktioniert u. U. bei bestimmten DVDs nicht.

### DivX(R) VOD

Sie erhalten von uns einen DivX<sup>®</sup> VOD- Registrierungscode (Video On Demand), mit dem Sie Videofilme über den DivX<sup>®</sup> VOD-Dienst ausleihen oder kaufen können. Weitere Infos erhalten Sie unter www.divx.com/vod.

- 1. Wahlen Sie die Option "DivX(R)VOD" und drucken Sie B.
- 2. Dieser Registrierungscode berechtigt Sie zum Kauf oder zur Ausleihe von Videofilmen des DivX® VOD-Dienstes unter www.divx.com/vod. Folgen Sie den Anweisungen und speichern Sie den heruntergeladenen Film zur Wiedergabe auf diesem Player auf einer Disc. Film zur Wiedergabe auf diesem Player auf einer Disc.
- 3. Drücken Sie zum Beenden auf ENTER/OK.

#### Hinweis:

Über den DivX® VOD-Dienst heruntergeladene Filme können ausschließlich auf diesem Player wiedergegeben werden.

### Abspielen einer Videokassette

Das Einlegen und Entnehmen einer Kassette ist nur moglich, wenn der Videorecorder an das Stromnetz angeschlossen ist.

Ihr Videorecorder kann auch Aufzeichnungen von NTSC-Kassetten abspielen (auf PAL TV).

### Verbesserung der Bildqualitat

Wenn Sie eine Kassette einlegen und die Wiedergabe starten, wird die automatische Spurlageneinstellung aktiviert, um die bestmogliche Bildqualitat zu erhalten. Wenn die Qualität der Aufzeichnung schlecht ist, drücken Sie wiederholt auf die Tasten ▲ oder ♥ auf der Fernbedienung, um die Spurlage manuell einzustellen, bis alle Störungen beseitigt wurden.

- 1. Vergewissern Sie sich, dass Sie Ihren Videorecorder ordnungsgemaß, wie oben beschrieben, angeschlossen haben. Schalten Sie Ihr Fernsehgerät ein. Drücken Sie auf POWER, um Ihren DVD-Videorecorder einzuschalten. Legen Sie die Videokassette in Ihren DVD-Video-rekorder ein. Die Videokassette muss mit dem Fenster nach oben und dem Pfeil in Richtung Kassettenfach eingelegt werden.
- 2. Drucken Sie auf PLAY, um die Wiedergabe der Kassette zu starten. Wenn Sie eine Kassette einlegen, deren Schutzlasche entfernt wurde, beginnt die Wiedergabe der Kassette automatisch.

### AUTOMATISCHE SPURLAGENEINSTELLUNG

Ihr DVD-Videorecorder stellt die Spurlage automatisch so ein, dass die bestmogliche Bildqualitat erzielt wird.

- 3. Drücken Sie auf PAUSE/STEP, um das Bild anzuhalten. Drücken Sie wiederholt auf PAUSE/STEP, um die Einzelbildwiedergabe zu aktivieren. Wenn Sie auf FORWARD drücken, wird das Bild auf 1/19 der normalen Wiedergabegeschwindigkeit verlangsamt. Die Videokassetten können bis zu 5 Minuten lang im Pause-Modus angehalten werden. Nach 5 Minuten stoppt Ihr DVD-Videorecorder die Kassette, um Schaden an der Kassette oder am DVD-Video-rekorder zu vermeiden. Die Qualitat des Standbildes kann mithilfe der Tasten  $\blacktriangle$  und  $\nabla$  verbessert werden.
- 4. Drücken Sie >, um die Wiedergabe fortzusetzen.

Wiedergabe mit doppelter Geschwindigkeit Drücken Sie während der normalen Wiedergabe auf " $\blacktriangleright$ ". Das Band wird mit doppelter Geschwindigkeit und ohne Ton abgespielt. Drücken Sie zur Wiedergabe mit normaler Geschwindigkeit auf " $\blacktriangleright$ ".

#### Bildsuche:

Drücken Sie während der WIedergabe BACKWARD oder FORWARD, um die Kassette in 7-facher Geschwindigkeit abzuspielen und dabei das Bild verfolgen können.

#### Logische Suche:

Drücken Sie während schnellem Vor- oder Rücklauf auf m oder M, um das Bild in 7-facher Geschwindigkeit wiederzugeben.

5. Zeitlupenwiedergabe, Shuttle: Drucken Sie Wahrend der Wiedergabe oder im Standbild auf  $\blacktriangleleft$  oder  $\blacktriangleright$ Sie können unter den folgenden Geschwindigkeiten auswahlen. (REV, PB 5-, PB 1-, Still, SLW, PLAY, 2PLY, CUE) Zur Deaktivierung von Zeitlupe und Shuttle drücken

Sie die gewunschte Funktion. Während der Zeitlupe- und Shuttle-Funktion können je nach dem Zustand der Kassette Bildstreifen

erscheinen. Wenn Bildverzerrungen zu sehen sind, verringern Sie diese mithilfe der Cursortasten  $\blacktriangle$  und  $\nabla$ .

6. Drücken Sie auf STOP, um die Wiedergabe zu beenden.

Drücken Sie auf EJECT. Wenn das Ende der Kassette erreicht ist, wird der DVD-Videorecorder automatisch die Wiedergabe beenden, zurückspulen, stoppen und die Kassette auswerfen.

#### Uberspringen der Werbespots (CM Skip):

Diese Funktion ermoglicht es Ihnen, wahrend der Wiedergabe einer Kassette Werbespots zu uberspringen und die normale Wiedergabe fortzusetzen. Drucken Sie wahrend der Wiedergabe auf die Taste CM SKIP auf der Fernbedienung, um Werbespots (bzw. andere Teile der Aufzeichnung) zu uberspringen. Drücken Sie wiederholt auf CM SKIP, um folgende Zeitspannen zu überspringen:

 Mal: 30 Sekunden Mal: 60 Sekunden Mal: 90 Sekunden Mal: 120 Sekunden Mal: 150 Sekunden Mal: 180 Sekunden

#### OPR (Optimum Picture Response)

Diese Funktion dient zur Verbesserung der Bildqualitat durch die Anpassung des DVD-Videorecorders an die Kassette. Das OPR-Symbol (: ) wird nur während der Bandwiedergabe angezeigt.

- 1. Drucken Sie auf i.
- 2. Benutzen Sie die Cursortasten < und ▶ um OPR ( ) auszuwählen.
- 3. Drücken Sie auf ENTER/OK.
- 4. Drücken Sie wiederholt ▲ oder ▼, um unter folgenden Optionen auszuwahlen: AUS, WEICH oder SCHARF. Erscheint nur bei der Wiedergabe.
- 5. Drucken Sie auf i, um den Bildschirmdialog zu schließen.

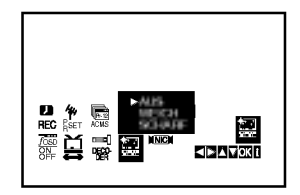

### Aufnahmedauer eingeben (ITR)

Dieser Videorecorder stellt Ihnen verschiedene Aufzeichnungsfunktionen zur Verfugung.

Sie können sofort aufzeichnen (ein Programm, das Sie mitverfolgen).

Sie können sofort aufzeichnen und eine Aufnahmedauer von maximal 9 Stunden eingeben. Diese Funktion wird Instant Timer Recording (ITR) genannt.

Sie können mit dem eingebauten Timer eine Aufzeichnung auf einen spateren Zeitpunkt vorprogrammieren (bis zu <sup>1</sup> Monat nach aktuellem Datum). Es konnen gleichzeitig bis zu 7 verschiedene Aufzeichnungen vorprogrammiert werden, immer unter der Bedingung, dass die Kassette uber genugend Aufzeichnungszeit verfügt.

Im SP-Modus (Standard Play) gilt als maximale Aufzeichnungs- und Wiedergabezeit die auf der Kassette angegebene Zeit.

Eine Kassette mit der Bezeichnung E-180 verfugt somit uber eine Aufzeichnungs-/Wiedergabedauer von 180 Minuten.

Eine Kassette mit der Bezeichnung T-120 verfugt somit uber eine Wiedergabedauer von 120 Minuten.

Im LP-Modus (Long Play) gilt als maximale Aufzeichnungs- und Wiedergabezeit das Doppelte der auf der Kassette angegebenen Zeit.

Eine Kassette mit der Bezeichnung E-180 verfugt somit uber eine Aufzeichnungs-/Wiedergabedauer von 360 Minuten.

Eine Kassette mit der Bezeichnung T-120 verfugt somit uber eine Wiedergabedauer von 240 Minuten.

- 1. Fernsehgerat und Videorecorder einschalten.
- 2. Kassette mit Fenster nach oben und Pfeil in Richtung Kassettenfach einlegen. Falls die Kassette schon eingelegt worden ist, drucken Sie auf die Taste "POWER", um den Videorecorder einzuschalten.
- 3. Wahlen Sie entweder uber die Nummerntasten oder die Tasten ▲ und ▼ den Programmplatz.
- 4. Falls Sie uber den EURO-Scart-Steckplatz auf der Ruckseite des Videorecorders oder uber die AUDIO/VIDEO-Buchsen an der Vorderseite des Videorecorders aufzeichnen wollen, drucken Sie die Taste "AV", bis die richtige Position auf der Bildschirmanzeige erscheint.

AV 1 Für Aufzeichnungen über den Steckplatz EURO AV1 SCART. AV 2 Für Aufzeichnungen über den Steckplatz EURO AV2 DECODER. AV <sup>3</sup> Fur Aufzeichnungen uber die Buchsen VIDEO IN und AUDIO IN (L/R).

- 5. Falls Sie im LP-Modus aufzeichnen möchten, drücken Sie die Taste "LP".
- 6. Um mit der Aufzeichnung zu beginnen, drücken Sie die Taste "REC/ITR". Auf dem Bildschirm erscheint für einige Sekunden die Anzeige "RECORD". Durch wiederholtes Drucken der Taste "REC/ITR" stellen Sie die gewunschte Aufzeichnungszeit ein, die in der Anzeige des Videorecorders erscheint. Mit jedem Drucken der Taste "REC/ITR" wird die Stoppzeit in 30-Minuten-Schritten bis auf maximal 9 Stunden erhöht.
- 7. Falls Sie die Aufzeichnung unterbrechen möchten, um unerwünschte Bilder nicht aufzunehmen, drücken Sie die Taste "PAUSE/STEP". Auf dem Bildschirm erscheint fur einige Sekunden die Anzeige "RECP". Um mit der Aufzeichnung weiter-zufahren, drucken Sie erneut die Taste "PAUSE/STEP". Falls Sie wahrend ITR, "PAUSE/STEP" drucken geht das Gerat auf Aufnahmepause, und das ITR wird gelöscht.
- 8. Zum Beenden der Aufzeichnung drücken Sie die Taste "STOP". Auf dem Bildschirm erscheint für einige Sekunden die Anzeige "STOP".

#### Hinweis:

- Aufzeichnungen vor versehentlichem Löschen schützen: Aufzeichnen auf eine schon bespielte Kassette und damit das Löschen der alten Aufzeichnung zu verhindern, brechen Sie einfach die Sicherheitslasche auf der Ruckseite der Kassette heraus.
- **Öffnung mit Klebestreifen abdecken: Um eine** Kassette mit herausgebrochener Sicherheitslasche wieder bespielen zu können, decken Sie die Öffnung mit einem Klebestreifen ab. Weitere Angaben finden Sie in der Bedienungsanleitung der Videokassetten.
- Ein Fernsehprogramm aufzeichnen und ein anderes mitverfolgen Merken Sie sich, dass Sie ein Programm aufnehmen

können, während Sie ein anderes Programm schauen, indem Sie die derzeit gewunschte Aufnahme starten, auf die Taste TV/VCR drücken, sodass auf dem Display die Anzeige TV erscheint, und dann einen anderen Kanal an Ihrem Fernseher wahlen.

### Programmieren des Timers uber den Bildschirmdialog

Innerhalb eines Monats können bis zu 7 Aufzeichnungen vorprogrammiert werden.

### Anmerkung:

Bevor Sie den Timer programmieren, vergewissern Sie sich, dass Sie die Uhr des DVD-Videorecorders korrekt eingestellt haben und dass Sie wissen, welche Fernsehsender Sie auf dem DVD-Videorecorder gespeichert haben.

- 1. Legen Sie eine Videokassette mit einer Schutzlasche in Ihren DVD-Videorecorder ein. Achten Sie darauf, dass das Kassettenfenster beim Einlegen nach oben und der Pfeil in Richtung Kassettenfach zeigt.
- 2. Drücken Sie auf i. Benutzen Sie die Cursortasten < und  $\blacktriangleright$ , um REC (鳳) auszuwählen. Drücken Sie auf ENTER/OK.

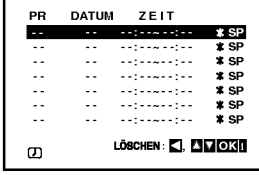

- 3. Drucken Sie auf ENTER/OK, um mit der Timer-Programmierung zu beginnen.
- 4. Wählen Sie über PR/TRK (A/V) den gewünschten Sender zur Aufnahme aus und drücken Sie auf  $\blacktriangleright$ .

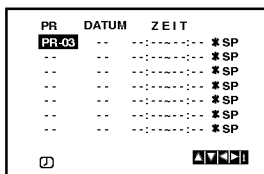

#### Anmerkung:

Wenn alle Programmierplatze besetzt sind, wahlen Sie mithilfe der Cursortasten  $\blacktriangle$  und  $\nabla$  einen Termin aus, den Sie löschen und ersetzen möchten. Drücken Sie auf <, um den Termin zu löschen.

5. Geben Sie über PR/TRK ( $\blacktriangle$ / $\nabla$ ) das Aufnahmedatum ein.

Wenn Sie vor der Eingabe des Datum auf ENTER/OK drucken, konnen Sie eine der folgenden automatischen Aufzeichnungsfunktionen auswahlen. Benutzen Sie die Cursortasten < und > zum Auswählen und drücken Sie ENTER/OK zur Bestatigung.

TGL(TÄGLICH) Für eine tägliche Aufzeichnung (ausgenommen samstags und sonntags) zur gleichen Uhrzeit.

#### SO~SA(Wöchentlich) Für eine wöchentliche Aufzeichnung zur gleichen Uhrzeit.

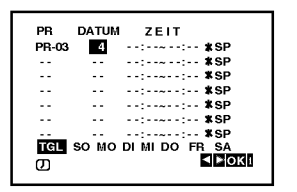

6. Geben Sie über die Tasten ▲/V/4/> den Beginn und das Ende der Aufnahme ein.

Bitte beachten Sie, dass Ihr DVD-Videorecorder eine 24-Stunden-Uhr benutzt, d. h. <sup>1</sup> pm wird als 13:00 angezeigt.

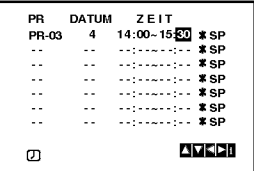

7. Drücken Sie auf > und, benutzen Sie die Cursortasten ▲ und ▼, um VPS/PDC zu aktivieren oder zu deaktivieren.

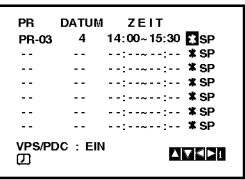

8. Drücken Sie auf  $\blacktriangleright$ , um die Aufnahmegeschwindigkeit auszuwahlen.

Drücken Sie auf ▲ oder ▼, um die gewünschte Bandgeschwindigkeit auszuwahlen (SP, IP, oder LP). Die IP-Funktion erkennt, wieviel Band übrig ist und schaltet, wenn notig, von der SP-Geschwindigkeit auf die LP-Geschwindigkeit um, damit die Aufzeichnung beendet werden kann. Der IP-Modus ist nicht aktiviert, wenn VPS/PDC aktiviert ist.

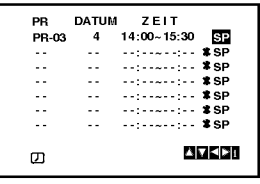

### Programmieren des Timers uber den Bildschirmdialog (Fortsetzung)

9. Drücken Sie auf i, um eine neue Aufzeichung einzuprogrammieren und wiederholen Sie die Schritte 3 bis 8. Vergewissern Sie sich, dass die Daten der Termine korrekt sind.

Drücken Sie zum Zurückkehren erneut auf i.

Wenn die Meldung BITTE PRÜFEN eingeblendet wird, haben Sie falsche Daten eingegeben und mussen die Eingabe korrigieren.

10. Drücken Sie POWER für den Timer-Standby-Modus. Hinweis:

### Der Stromsparmodus ist im Bereitschaftsmodus einer Timer-Aufnahme nicht möglich.

Das Timer-Symbol (I<del>の)</del>erscheint im Anzeigefenster,<br>während das DVD+VCR-Gerät auf die Aufnahme wartet.

11. Drücken Sie zum Beenden der Timer-Aufnahme auf POWER.

#### Anmerkungen:

- ? Das DVD+VCR-Gerat schaltet sich nach Ende der Timer-Aufnahme automatisch ab.
- Im Standby-Modus der Timer-Aufnahme kann der DVD- bzw. VCR-Modus nicht aktiviert werden. Drücken Sie POWER.zum Betrieb des DVD+VCR-Gerätes. Drücken Sie dann POWER erneut für die Timer-Aufnahme im Standby-Modus.
- Wenn Sie zu einem späteren Zeitpunkt die Timer-Einstellungen löschen oder ändern möchten, können Sie dies auf einfache Art folgendermaßen tun: Öffnen Sie das Timer-Menü. Wählen Sie mithilfe der<br>Cursortasten ▲ und ▼ den Termin aus, den Sie löschen oder ändern möchten.

Drücken Sie auf <, um den Termin zu löschen ... oder:

oucr.<br>Drücken Sie zum Ändern auf **ENTER/OK** und Drucken Sie zum Andern auf ENTENOR und<br>stellen Sie über ◀ und ▶ den Sender, das Datum, Beginn und Ende der Aufnahme sowie die Aufnahmegeschwindigkeit ein. Benutzen Sie die<br>Cursortasten ▲ und ▼, um die Daten zu korrigieren.

? UberlappendeTimer-Programmierung Vergewissern Sie sich, dass die einprogrammierten Zeitraume der Timer-Aufzeichnung nicht uberlappen. Wenn Sie es tun sollten, wird der zuerst gespeicherten Sendung der Vorrang gegeben.

#### Beispiel:

Sendung <sup>1</sup> ist von 16:00 bis 17:00 einprogrammiert. Sendung 2 ist von 16:30 bis 17:30 einprogrammiert. (In diesem Fall wird die erste Sendung vollständig aufgezeichnet, wahrend von der zweiten Sendung nur die letzten <sup>30</sup> Minuten aufgezeichnet werden.)

? Um wahrend einer Timeraufnahme eine DVD abzuspielen, drücken Sie auf DVD, um den DVD-Modus auszuwahlen.

#### Anmerkungen:

### • VPS - DAS VIDEO-PROGRAMM-SYSTEM

Das Video-Programm-System (VPS) garantiert, dass die Fernsehsendungen, die Sie mit Timer-Programmierungen aufzeichnen möchten, vollständig aufgezeichnet werden, auch wenn die tatsachliche Sendezeit durch Verspatungen oder Uberziehen von der programmierten Zeit abweicht. Dies gilt auch, wenn die Sendung unterbrochen wird (z. B. fur dringende Nachrichtenmeldungen). In diesem Fall wird die Aufzeichnung ebenfalls unterbrochen und beginnt wieder, wenn die Sendung fortgesetzt wird. Das VPS-Signal wird von den Fernsehstationen ausgestrahlt und korrigiert den Timer Ihres Videorecorders. VPS sollte bei allen Timer-Aufzeichnungen von Sendern, die ein VPS-Signal ausstrahlen, auf eingeschaltet (EIN) sein. Für Timer-Aufzeichnungen von Sendern, die kein VPS-Signal ausstrahlen, sollte VPS ausgeschaltet (AUS) sein.

\*\*\* Ihr neuer Videorecorder erkennt ebenfalls das ahnliche PDC-System, das zur Zeit in den Niederlanden verwendet wird.

### Zusatzlicher Bandbetrieb

### Hi-Fi Stereo Ton-System

### Einführung

Dieser Videorecorder kann Hi-Fi-Stereo-Ton aufzeichnen und wiedergeben. Es gibt jedoch verschiedene Möglichkeiten, Ton aufzunehmen und wiederzugeben. Diese werden im folgenden beschrieben:

### Audiospuren

Mit diesem Viodeorecorder bespielte Kassetten verfugen uber eine normale Mono-Spur sowie über zwei VHS Hi-Fi-Stereo-Audio-Spuren. Damit können Sie Audio-Aufzeichnungen von einer Fernsehsendung, einem Stereo-Audio-System, einer Video-CD oder einem anderen Videorecorder entweder in Hi-Fi-Stereo oder Zweikanalton-Aufzeichnung aufzeichnen. Eine Verbindung des Videorecorders mit einem Hi-Fi-Audio-System verbessert die Tonqualitat Ihrer Kassetten.

### NICAM (Stereo, Zweikanalton-Aufzeichnung, Mono)

Der NICAM-Decorder für digitalen Stereo-Ton ermöglicht es Ihnen, Ubertragungen im NICAM-Ton zu empfangen, zusatzlich zu den Standardwerten Stereo, Zweikanalton-Aufzeichnung und Mono.

Wenn NICAM im Hauptmenü auf NIC AUTO gestellt ist, erkennt der Videorecorder NICAM Sendungen automatisch. NICAM wird auf dem Bildschirm angezeigt.

STEREO AUDIO AUFZEICHNUNG- Bei einer Fernsehübertragung, die in NICAM-Stereo-Ton ausgestrahlt wird, erscheint auf dem Bildschirm die Meldung STEREO NICAM. Wahrend der Aufzeichnung wird der Stereo-Ton automatisch auf die Hi-Fi-Stereo-Spuren und der Mono-Ton auf die Mono-Spur der Kassette aufgezeichnet.

ZWEIKANALTON-AUDIO-AUFZEICHNUNG- Bei einer Fernsehubertragung, die in NICAM-Zweikanalton-Aufzeichnung ausgestrahlt wird, erscheint auf dem Bildschirm die Meldung BIL NICAM. Wahrend der Aufzeichnung wird der Stereo-Ton automatisch auf die Hi-Fi-Stereo-Spuren und der Hauptkanal (links) auf die Mono-Spur der Kassette aufgezeichnet.

### Audio Ausgang wahrend der Wiedergabe

Drücken Sie wiederholt auf die AUDIO-Taste, bis der gewunschte Audio-Modus erscheint. Zur Wahl stehen STEREO, LINKS (linker Kanal), RECHTS (rechter Kanal) oder MONO.

ACHTUNG: Wahrend der automatischen Spurlagenfunktion kann der Hi-Fi-Stereo-Ton von Stereo auf Mono wechseln.

Zweikanal-Ausgang - Falls der Audio-Ausgang eine Zweikanalton-Aufzeichnung ist, erfolgt der Ausgang der ersten Sprache über den linken Kanal und der Ausgang der zweiten Sprache uber den rechten Kanal, falls die Audio-Einstellung auf STEREO gesetzt ist. Falls die Audio-Einstellung auf MONO gesetzt ist, wird uber beide Kanale die erste Sprache ausgegeben.

### Bildschirmanzeige (F.OSD)

Sie können einfach jederzeit zahlreiche Daten auf dem Bildschirm einblenden wie z. B. die Uhrzeit, das Bandzahlwerk, die verbliebene Bandlange ebenso wie Tag, Monat, Jahr, Wochentag, Programmnummer,

Bandgeschwindigkeit und Betriebsmodus des DVD-Videorecorders. Wenn eine Aufzeichnung in Gang ist, werden diese Anzeigen nicht mit aufgezeichnet.

- 1. Drücken Sie auf CLK/CNT, um die Anzeige einzublenden. Drücken Sie wiederholt auf CLK/CNT, um die verschiedenen Daten nacheinander abzufragen. Das Bandzahlwerk und die verbliebene Bandlange erscheinen nur, wenn eine Kassette eingelegt ist.
- 2. Nach 3 Sekunden werden die meisten Anzeigen wieder ausgeblendet, nur die das Bandzählwerk und die verbliebene Bandlange bleiben weiterhin eingeblendet.

Drücken Sie erneut auf CLK/CNT, um alle Anzeigen auszublenden.

### **Bandzählwerkspeicherfunktion**

Sie können das digitale Bandzählwerk anstelle der Uhrzeit einblenden, indem Sie die CLK/CNT -Taste auf der Fernbedienung drucken. Das digitale Bandzahlwerk zeigt die Positionen von Aufzeichnungen auf der Kassette an.

- 1. Drücken Sie auf CLK/CNT. Drücken Sie auf CLEAR, um das Zählwerk auf 0:00:00 zurückzustellen. Drücken Sie auf  $\blacktriangleright$  oder Starten Sie eine Aufnahme. Das Bandzahlwerk zeigt die abgelaufene Zeit in Stunden, Minuten und Sekunden an.
- 2. Drücken Sie auf , wenn die Wiedergabe oder die Aufzeichnung beendet sind. Drücken Sie auf <

Die Kassette wird zurückgespult und wird automatisch gestoppt, wenn das Bandzählwerk wieder auf 0:00:00 springt.

### Einstellen des Decoders

Das Anschliessen eines Decoders für gebührenpflichtige Fernsehprogramme wie zum Beispiel DECODER und CANAL wurde bereits auf Seite 9 erlautert. Fur das Aufzeichnen eines verschlüsselten Senders müssen keierlei Einstellungen vorgenommen werden. Sie müssen nur den Sender auswählen und kurz warten, bis die Decodierung beginnt.

- 1. Drucken Sie auf i. Das Hauptmenü wird eingeblendet. Benutzen Sie die Cursortasten < und  $\blacktriangleright$ , um DECODER auszuwahlen. Drücken Sie auf ENTER/OK.
- 2. Benutzen Sie die Cursortasten ▲ und ▼ zum Auswahlen. EIN: Wenn der Decoder an die AV2-Buchse angeschlossen ist. AUS: Wenn ein anderer Videorecorder an die AV2-Buchse angeschlossen ist.
- 3. Drucken Sie auf i, um den Bildschirmdialog zu schliessen.

### Zusatzlicher Bandbetrieb

### Video-Doktor (Selbstdiagnose)

Diese Funktion informiert Sie über eventuelle Störungen des Videorecorders. Die Fehlermeldungen erscheinen auf dem Bildschirm.

1. Drücken Sie auf i.

Wählen Sie mithilfe der Cursortasten <und >E aus. Drücken Sie auf ENTER/OK.

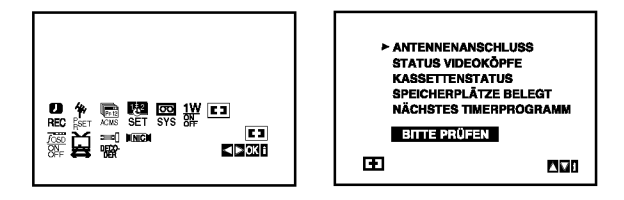

2. Benutzen Sie die Cursortasten  $\triangle$  und  $\nabla$ , um ein Problem zu untersuchen.

#### ANTENNENANSCHLUSS  $\bullet$  BITTE PRÜFEN:

Schliessen Sie die Antenne fest an der Buchse an.

### STATUS VIDEOKOPFE

- O BITTE REINIGEN:
- Reinigen Sie die Videokopfe.
- KASSETTENSTATUS
- **.** NICHT AUFNEHMBAR: Legen Sie eine Kassette ein, deren Schutzlaschen noch intakt sind.

#### SPEICHERPLÄTZE BELEGT O2

- Zeigt die Nummer der Timer-Aufzeichnung an.
- NACHSTES TIMERPROGRAMM O PR-01 26 10:00~11:00SP Zeigt den gegenwartigen Zustand der Timer-Aufzeichnung an.
- 3. Drucken Sie auf i, um den Bildschirmdialog zu schliessen.

### Kindersicherung

Die Einstelltasten auf der Vorderseite des DVD+VCR können ausgeschaltet werden, so dass Ihr DVD+VCR nur über die Fernbedienung bedient werden kann.

- 1. Drücken Sie auf LOCK. Im Display wird  $\sigma$ n und SAFE angezeigt. Jetzt sind alle Tasten auf der Vorderseite des Videorecorders/DVD-Spielers gesperrt. Wenn irgendeineTaste auf der Vorderseite des Geräts gedrückt wird, leuchtet SAFE einige Sekunden lang im Display auf.
- 2. Drücken Sie nochmals die Taste LOCK, um die Kindersicherung zu deaktivieren. Im Anzeigefenster erscheint OFF.

### Kompatibilitat mit Breitbildformat 16:9

Dieser Videorecorder kann Sendungen im 16:9-Format aufzeichnen und wiedergeben. Um eine Sendung im Breitbildformat einwandfrei aufzuzeichnen, muss die der Fernsehsender die richtige Art von Breitbildsignal ubertragen.

1. Schalten Sie Ihren Videorecorder ein. Drücken Sie auf i. Wählen Sie mithilfe der Cursortasten < und > das Format aus  $\Xi$ Drücken Sie auf ENTER/OK.

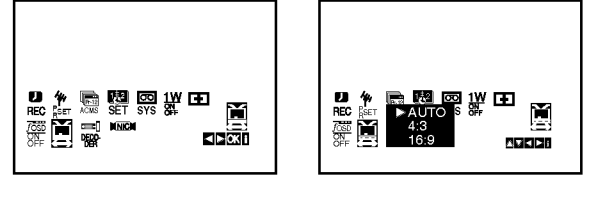

- 2. Benutzen Sie die Cursortasten ▲/▼, um auszuwahlen zwischen: AUTO, 4:3 und 16:9. AUTO (nur Wiedergabemodus) Breitbild-Programme werden automatisch als Breitbild und normale Programme normal wiedergegeben. 4:3 Wiedergabe und Aufzeichnung nur im Standardformat (4:3). 16:9: Wiedergabe und Aufzeichnung nur im Breitbildformat (16:9).
- 3. Drucken Sie auf i, um den Bildschirmdialog zu schliessen. Um einen Film in Breitbildformat sehen zu können, muss der Videorecorder über ein SCART-Kabel mit dem Fernsehgerat verbunden sein.

### 1W-Modus (Stromsparmodus)

Stellen Sie 1W ON/OFF auf ON ein, um das DVD+VCR-Gerat in den Stromsparmodus zu versetzen.Im Anzeigefenster erscheint keine Anzeige.

- <sup>1</sup> Drucken Sie auf i. Das Hauptmenü wird auf dem Bildschirm angezeigt. Wählen Sie mit den Tasten < und > den Eintrag 1W ON/OFF. Drücken Sie ENTER/OK.
- 2. Wählen Sie mit den Tasten ▲ und ▼ die Option ON.
- 3 Drucken Sie auf i.

### Hinweise:

Einige Funktionen werden im Stromsparmodus deaktiviert.

- ? Der 1W-Modus ist im Bereitschaftsmodus einer Timer-Aufnahme sowie beim Ausschalten des DVD+VCR-Gerätes nach dem Empfang verschlüsselter Fernsehsignale (CANAL+ oder PREMIERE) nicht moglich.
- Verschlüsselte Fernsehsignale (CANAL+ oder PRE-MIERE) werden im 1W-Modus nicht freigeschaltet.

### Zusatzlicher Bandbetrieb

### Aufnahme von Zusatzgeräten

Es konnen Aufnahmen von Zusatzgeraten erstellt werden, wie z. B. von einem Camcorder oder Videorekorder, der an einem der externen Anschlusse des DVD+VCR-Gerates angeschlossen ist.

- 1. Schließen Sie das Zusatzgerat, von dem die Aufnahme erfolgen soll, richtig am DVD+VCR-Gerat an.
- 2. Drücken Sie mehrmals auf AV, um den Eingang für das entsprechende Zusatzgerat auszuwahlen.

AV 1 zur Aufnahme über die EURO AV1 SCART-Buchsen auf der Gerateruckseite. AV 2 zur Aufnahme uber die EURO AV2 DECODER-Buchsen auf der Gerateruckseite. AV 3 zur Aufnahme uber die VIDEO IN- und AUDIO IN-Buchsen (links und rechts) auf der Geratevorderseite.

- 3. Legen Sie eine leere Videokassette ein.
- 4. Drücken Sie mehrmals auf LP, um den gewünschten Aufnahmemodus (SP oder LP) einzustellen.
- 5. Starten Sie die Wiedergabe des Bandes oder der Disc im Zusatzgerät. Falls ein Fernseher am DVD+VCR-Gerat angeschlossen ist, wird das Videobild angezeigt.
- 6. Drucken Sie einmal auf REC/ITR, um die Aufnahme zu beginnen. Die Anzeige REC wird im Anzeigefenster eingeblendet.
- 7. Drucken Sie zum Anhalten der Aufnahme auf STOP.

#### Hinweise:

- Wechseln Sie vor der Aufnahme an die gewünschte Stelle, von der die Aufnahme beginnen soll.
- Falls die Quelle mit CopyGuard kopiergeschützt ist, kann mit diesem Gerat keine Aufnahme erstellt werden. Weitere Hinweise finden Sie im Abschnitt Copyright auf Seite 5.
- ? Hinweise zum Festlegen der Aufnahmedauer finden Sie im Kapitel Timer-Sofortaufnahme.

### Kopieren von DVD auf Videokassette

DVDs können auf VHS-Kassette kopiert werden.

- 1. Legen Sie die zu kopierende Disc in das DVD-Deckein und schließen Sie das Disc-Fach.
- 2. Legen Sie eine leere VHS-Videokassette in das Videorekorder-Deck ein.
- 3. Suchen Sie mit den Tasten >, ZURÜCK, VOR und PAUSE die Stelle auf der DVD, ab der die Aufnahme erstellt werden soll. Drücken Sie am besten an der Stelle, an der die Aufnahme beginnen soll, wahrend der Wiedergabe auf Pause.
- 4. Drücken Sie die Taste REC/ITR auf der Fernbedienung. Nun wird die DVD wiedergegeben und der Videorekorder startet die Aufnahme. Falls das DVD-Disc-Menü erscheint, müssen Sie den Kopiervorgang durch Drücken der Taste  $\blacktriangleright$  u. U. manuell beginnen.
- 5. Drucken Sie nach Ende der DVD-Wiedergabe auf STOP, um die Aufnahme beenden.

#### Hinweise:

- Falls die zu kopierende DVD kopiergeschützt ist, kann mit diesem Gerat keine Kopie erstellt werden. Das Kopieren von mit Macrovision verschlusselten DVDs (bzw. Discs) ist untersagt. In diesem Fall erscheint die Anzeige "LOCK" im Anzeigefenster.
- Nach Ende DVD-Spielfilms muss der Kopiervorgang manuell beendet werden, ansonsten wird der Film endlos wiedergegeben bzw. aufgenommen.
- Falls die DVD-Wiedergabe während des Kopiervorgangs angehalten wird, endet die Videorekorder-Aufnahme automatisch.

## Allgemeine Wiedergabefunktionen - DVD - Teil

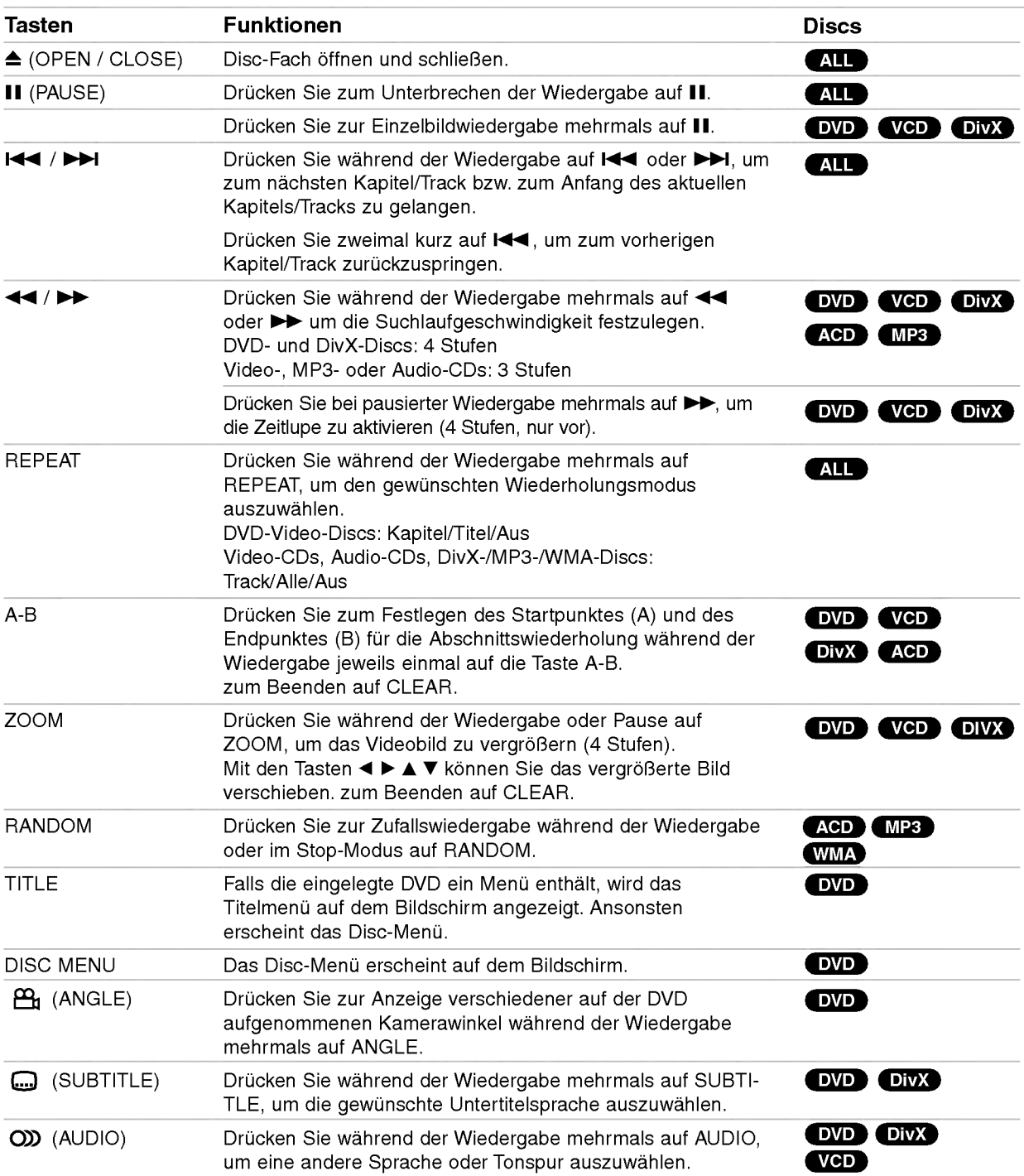

### Wiedergabe einer DVD oder einer Video-CD

### Hinweise zu allgemeinen Funktionen:

- ? Auf einer Video-CD mit PBC mussen Sie im Setup-Menü PBC ausschalten, um die Wiederholungsfunktion zu verwenden (siehe "PBC" auf Seite 18).
- Wenn Sie einmal während der Wiedergabe Kapitel (Track) wiederholen >>I drücken, wird die wiederholte Wiedergabe abgebrochen.
- Die Zoom-Funktion steht eventuell nicht für alle DVDs zur Verfügung.
- ? Bei der Wiedergabe von DVDs mit Aufnahmen von verschiedenen Kamerawinkeln blinkt die Kamerawinkel-Anzeige auf dem Fernsehbildschirm und zeigt an, dass verschiedene Kamerawinkel ausgewählt werden können.
- Die A-B-Abschnittswiederholung ist nur für das aktuelle Kapitel/den aktuellen Track möglich.

### Weitere Funktionen

#### 3D-Surround

Zur Erzeugung eines 3D-Surround-Effektes, der einen Mehrkanalton uber zwei Stereo-Lautsprecher simuliert (wenn keine funf+ Lautsprecher vorhanden sind, die zur Mehrkanalton-Wiedergabe normalerweise erforderlich sind).

#### DVD (VCD DivX

- 1. Drucken Sie DISPLAY wahrend der Wiedergabe.
- 2. Wählen Sie mit ▲ oder ▼ den Klang aus. Der Klang wird hervorgehoben.
- 3. Wählen Sie mit < oder ▶ "3D SUR" aus. Um den 3D-Surround-Effekt abzuschalten, wahlen Sie "Normal" aus.

### ACD

- 1. Drücken Sie AUDIO während der Wiedergabe. "3D SUR." erscheint im Menubildschirm.
- 2. Drucken Sie zur normalen Wiedergabe mehrmals auf AUDIO, bis "3D SUR." nicht mehr im Menubildschirm angezeigt wird.

#### Zeitsuche DVD VCD DivX

Wiedergabe von einem beliebigen Zeitpunkt der Disc:

- 1. Drücken Sie DISPLAY während der Wiedergabe.
- 2. Drücken Sie ▲ / ▼, um das Uhrsymbol
- aus-zuwahlen. "--:--:--" wird eingeblendet.
- 3. Geben Sie die gewunschte Startzeit in Stunden, Minuten und Sekunden ein.Falls Sie die falschen Werte eingegeben haben,drücken Sie CLEAR, um die Eingabe zu löschen. Geben Sie dann die richtigen Werte ein.
- 4. Drücken Sie zur Bestätigung ENTER. Die Wiedergabe beginnt an der ausgewahlten Zeit.

#### Markierungssuche DVD VCD DivX

#### So geben Sie eine Markierung ein

Sie können die Wiedergabe an einer von neun gespeicherten Stellen starten. Geben Sie eine Markierung ein, indem Sie an der gewunschten Stelle auf der Disc MARKER drücken. Auf dem Fernsehbildschirm wird kurz das Markierungssymbol angezeigt. Wiederholen Sie diese Schritte, um bis zu neun Markierungen einzugeben.

### So rufen Sie eine markierte Szene ab oder löschen Sie

- 1. Drücken Sie während der Disc-Wiedergabe SEARCH. Das Menü für die Markierungssuche wird auf dem Bildschirm angezeigt.
- 2. Drücken Sie innerhalb von zehn Sekunden  $\blacktriangleleft / \blacktriangleright$ , um eine Markierungsnummer auszuwahlen, die Sie abrufen oder löschen möchten.
- 3. Drucken Sie ENTER. Die Wiedergabe startet ab der markierten Szene. Oder drucken Sie CLEAR. Die Markierungsnummer wird aus der Liste gelöscht.
- 4. Sie können jede Markierung wiedergeben, indem Sie ihre Nummer im Menü für die Markierungssuche eingeben.

### Speicher für letzte Szene (DVD) (AGD) (VGD)

Der Player speichert die letzte Szene der letzten Disc, die wiedergegeben wird. Die Szene bleibt so lange gespeichert, bis Sie die Disc aus dem Player nehmen oder ihn ausschalten. Wenn Sie eine Disc mit der gespeicherten Szene laden, wird sie automatisch aufrufen.

#### Hinweis:

Dieser Player speichert die Einstellung nicht auf einer Disc, wenn Sie den Player ausschalten, bevor Sie die Wiedergabe der Disc starten.

#### Bildschirmschoner

Der Bildschirmschoner wird eingeblendet, wenn der DVD-Player ca. funf Minuten im Stopp-Modus betrieben wird.

### Wiedergabe einer Audio-CD oder MP3-/WMA-Datei

Mit diesem Player können Audio-CDs oder Discs mit MP3-/WMA-Dateien wiedergegeben werden.

#### MP3/WMA/Audio-CD

Bei eingelegter MP3-/WMA-Disc oder Audio-CD wird ein Menü eingeblendet.

Wählen Sie mit ▲ / ▼ einen Track/eine Datei und drücken Sie zur Wiedergabe auf PLAY bzw. ENTER. Dabei stehen verschiedene Wiedergabefunktionen zur Verfugung (s. S. 26-27).

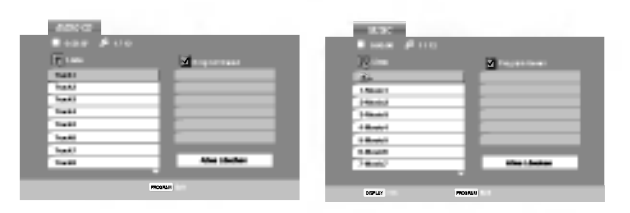

### ID3 TAG

? Beim Abspielen einer Datei, die z. B. Track-Titel enthält, können diese Informationen durch Drücken auf DISPLAY angezeigt werden. [ Song, Artist, Album, Comment, Genre ]

#### Tipps:

- Drücken Sie DISC MENU für die nächste Seite.
- Auf einer gemischten CD mit MP3/WMA- und JPEG-Datei können Sie das Menü MP3/WMA und das Menü JPEG wechseln. Drücken Sie TITLE, und MUSIC oder PHOTO am Menuanfang wird markiert.

#### Die Kompatibilität von MP3 / WMA-Discs und diesem Player unterliegt den folgenden Einschränkungen:

- ? Abtastfrequenz: zwischen 8 48 kHz (MP3), zwischen 32 - 48kHz (WMA)
- ? Ubertragungsgeschwindigkeit: zwischen 8 - 320Kbit/s (MP3), 32 - 384 Kbit/s (WMA)
- ? Der Player kann MP3/WMA-Dateien mit anderen Dateierweiterungen als ".mp3" / ".wma"nicht lesen.
- CD-R physical format should be ISO 9660
- ? Bei der Aufnahme von MP3 / WMA-Dateien mit einer Software, die kein Dateisystem erstellen kann (z. B. Direct-CD), ist die Wiedergabe von MP3 / WMA-Dateien nicht moglich. Wir empfehlen die Verwendung von Easy-CD Creator. Diese Software erstellt ein Dateisystem, das ISO 9660 entspricht.
- Dateinamen dürfen maximal acht Buchstaben lang sein und mussen die Erweiterung .mp3 oder .wma enthalten.
- ? Dateinamen durfen keine Sonderzeichen wie beispielsweise / ? \* : " < > <sup>l</sup> usw. enthalten .
- In einem Ordner sollten maximal 1190 Dateien enthalten sein.

### Programmierte Wiedergabe

Mit der Programmfunktion können Sie Ihre Lieblingstracks beliebiger Discs im DVD-Player speichern. Es können 30 Tracks programmiert werden.

- 1. Legen Sie die Audio-CD bzw. MP3-/WMA-Disc ein. Daraufhin erscheint das Audio-CD- bzw. Musikmenü.
- 2. Drucken Sie im Stop-Modus auf PROGRAM. Daraufhin erscheint das Symbol ©  $\overline{\phantom{a}}$

### Hinweis:

Drücken Sie zum Verlassen des

Programmierungsmodus erneut auf PROGRAM.

Daraufhin wird das Symboll © ausgeblendet.

- 3. Wahlen Sie einen Track aus der Liste und drucken Sie ENTER, um ihn in der Programmliste aufzunehmen. Wiederholen Sie dies, fur weitere Tracks in der Liste.
- 4. Wahlen Sie den wiederzugebenden Track aus der Programmliste.
- 5. Drucken Sie zum Starten PLAY oder ENTER. Die Wiedergabe erfolgt in der programmierten Reihenfolge der Tracks und endet nach der Wiedergabe aller Tracks in der Programmliste.
- 6. Um von der programmierten zur normalen Wiedergabe zurückzukehren, wählen Sie einen Track aus der Liste und drucken Sie auf PLAY.

#### Programmierte Tracks wiederholen

Drücken Sie REPEAT für den gewünschten Wiederholungsmodus.

- ? Track: wiederholt den aktuellen Track.
- ? Alle: wiederholt alle Tracks der Programmliste.
- ? Aus (Keine Anzeige): keine Wiederholung.

#### Hinweis:

Wenn Sie wahrend der wiederholten Wiedergabe einmal  $\blacktriangleright$ I drücken, wird die wiederholte Wiedergabe beendet.

#### Track aus der Programmliste löschen

- 1. Drucken Sie im Stop-Modus auf PROGRAM. Daraufhin erscheint das Symbol ©  $\overline{\phantom{a}}$
- 2. Markieren Sie mit  $\blacktriangle \blacktriangledown \blacktriangle \blacktriangleright$  den Track, der von der Programmliste entfernt werden soll.
- 3. Drucken Sie auf CLEAR. Wiederholen Sie zum Löschen weiterer Tracks aus der Liste die Schritte 1 bis 3.

#### Gesamte Programmliste löschen

- 1. Drucken Sie im Stop-Modus auf PROGRAM. Daraufhin erscheint das Symbol ©
- 2. Wählen Sie mit  $\blacktriangle \blacktriangledown \blacktriangle \blacktriangleright$  "Alles Löschen" und drücken Sie ENTER.

#### Hinweis:

Die Programmierung wird beim Ausschalten des Gerates oder beim Auswerfen der Discs ebenfalls gelöscht.

### Anzeige von JPEG-Dateien

Mit diesem Player können JPEG-Dateien auf einer Disc angezeigt werden.

1. Legen Sie die Disc mit den enthaltenen JPEG-Dateien ein. Das PHOTO-Menü wird auf dem Fernsehbildschirm angezeigt.

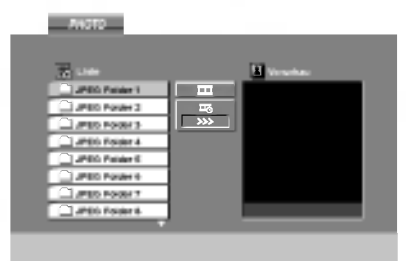

- 2. Drücken Sie ▲ / ▼, um einen Ordner auszuwählen. Drücken Sie danach ENTER. Eine Liste von Dateien im Ordner wird angezeigt.
- 3. Um eine bestimmte Datei anzuzeigen, markieren Sie diese mi ▲ / ▼ und drücken Sie auf ENTER oder PLAY.
- 4. Um während der Bildanzeige zum Fotomenü zurückzukehren, drücken Sie auf STOP.

#### Tipps:

- ? Um von der Dateiliste zur vorherigen Ordnerliste zu gelangen, markieren Sie mit  $\blacktriangle$  /  $\nabla$  das Symbol **Q** und drücken Sie ENTER.
- Drücken Sie DISC MENU für die nächste Seite.
- Vier Geschwindigkeitsoptionen stehen zur Verfügung
	- $\blacksquare$ :  $>>$  (Fast),  $>>$  (Normal) and  $>$  (Slow).

Markieren Sie mit A  $\Psi$  <  $\blacktriangleright$  das Symbol  $\blacktriangleright$  wählen Sie mit  $\blacktriangleleft$  /  $\blacktriangleright$  eine gewünschte Option und drücken Sie anschließend auf ENTER.

- Auf einer Disc mit MP3/WMA und JPEG können Sie zwischen MP3/WMA und JPEG wechseln. Drücken Sie TITLE und MUSIC oder PHOTO wird oben im Menü hervorgehoben.
- Drücken Sie während der Bildanzeige auf RETURN, um das Hilfemenü auszublenden.

#### Diashow

Verwenden Sie ▲ ▼ ◀ ▶, um die ■ Dia-Show zu markieren, und drücken Sie ENTER.

#### **Standbild**

- 1. Drücken Sie während der Diashow auf PAUSE/STEP. Der Player wechselt nun in den PAUSE-Modus.
- 2. Drücken Sie PLAY oder erneut PAUSE/STEP, um zur Diashow zurückzukehren.

### Zu einer anderen Datei wechseln

Drücken Sie einmal I<<<a>a> oder >D</a>>I oder den Cursor (< oder ▶) während der Bildanzeige, um die nachste/vorherige Datei aufzurufen.

### Zoom

Drucken Sie wahrend der Wiedergabe auf ZOOM, um das Videobild zu vergrößern (4 Stufen).

Mit den Tasten < > ▲ ▼ können Sie das vergrößerte Bild verschieben.

#### Bild drehen

Drücken Sie ▲ / ▼ während der Bildanzeige, um es im bzw. entgegen dem Uhrzeigersinn zu drehen.

#### Die Kompatibilitat von JPEG-Discs und diesem Player unterliegt den folgenden Einschränkungen:

- Abhängig von der Größe und Anzahl der JPEG-Dateien dauert das Lesen des Disc-Inhaltes mit dem DVD-Player entsprechend länger. Wenn nach mehreren Minuten keine Bildschirmanzeige erscheint, sind einige der Dateien u. U. zu groß verringern Sie die Auflösung der JPEG-Dateien auf unter 5 Megapixel und brennen Sie die Disc neu.
- In einem Ordner sollten maximal 1190 Dateien enthalten sein.
- ? Manche Discs sind aufgrund ihres Zustands oder abweichender Aufzeichnungsformate nicht kompatibel.
- Alle ausgewählten Dateien müssen die Erweiterung ".jpg" haben, wenn in das CD-Layout kopiert wird.
- ? Dateien mit der Erweiterung ".jpe" oder ".jpeg" müssen in ".jpg" umbenannt werden.
- Dateien ohne die Erweiterung ".jpg" können nicht von diesem DVD-Player gelesen werden, auch wenn die Dateien in Windows-Explorer als JPEG-Bilddateien angezeigt werden.

### Wiedergabe von DivX-Filmen

Mit diesem DVD-Player können DivX-Dateien wiedergegeben werden.

1. Legen Sie eine Disc mit der DivX-Datei ein. Das MOVIE-Menü wird eingeblendet.

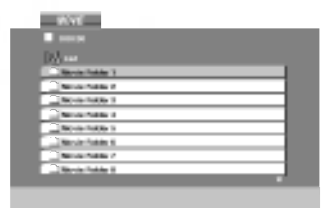

- 2. Wählen Sie mit ▲ / ▼ einen Ordner und drücken Sie ENTER. Im Ordner erscheint eine Dateiliste.
- 3. Um eine bestimmte Datei wiederzugeben, markieren Sie diese mit ▲ / ▼ und drücken Sie auf ENTER oder PLAY. Dabei stehen verschiedene Wiedergabefunktionen zur Verfugung (s. S. 26-27).
- 4. Drücken Sie zum Anhalten der Wiedergabe auf STOP. Das Filmmenu wird eingeblendet.

### Tipps:

30

- ? Um in einer Dateiliste zur Ordnerliste zu gelangen, markieren Sie  $\Box$  mit  $\blacktriangle$  /  $\nabla$  auf der Fernbedienung und drücken Sie ENTER.
- Drücken Sie DISC MENU für die nächste Seite.
- Wechseln Sie bei CDs mit MP3/WMA-, JPEG- und SPIELFILM-Dateien zum Musik-, Foto- bzw. Spielfilm-Menu. Markieren Sie TITLE, MUSIC, PHOTO bzw. MOVIE im oberen Bereich des Menüs.
- ? Bei der DivX-Wiedergabe wird u. U. kein richtiges Bild angezeigt. Stellen Sie den Fernseher ggf. auf den Betriebsmodus AUTO oder PAL-60, um das Bild korrekt anzuzeigen.
- ? Bei einem DivX-Titel aus dem Internet werden die Untertitel der Disc u. U. nicht richtig angezeigt.
- Falls das Setup-Menü für Disc-Untertitel keine DivX-Untertitel in der gewunschten Sprache enthalt, werden die Untertitel u. U. nicht richtig angezeigt.

#### Hinweise zur Anzeige von DivX-Untertiteln

Falls die Untertitel wahrend der Wiedergabe nicht korrekt angezeigt werden, halten Sie die Taste SUBTITLE drei Sekunden lang gedrückt und wählen Sie dann mit b / B einen anderen Sprachcode aus, bis die Untertitel richtig angezeigt werden.

#### Die Kompatibilität dieses DVD-Players mit DivX-Discs unterliegt folgenden Einschränkungen:

- Die Auflösung einer DivX-Datei muss unterhalb von 720 x 576 (BxH) Bildpunkten liegen.
- Die Länge des Dateinames des DivX-Untertitels darf 56 Zeichen nicht uberschreiten.
- ? Falls kein gultiger Code zur Wiedergabe der DivX-Datei verfugbar ist, erscheint in der Anzeige u. U. das Symbol " \_ ".
- Falls die Anzahl der Bilder pro Sekunde mehr als 30 beträgt, ist u. U. keine normale Wiedergabe möglich.
- Falls die Video- und Audiostruktur der aufgezeichneten Datei nicht interleaved ist, wird nur das Bild bzw. nur der Ton ausgegeben.
- Falls die Datei mit GMC aufgenommen wurde, unterstützt das Gerät nur den 1-Punkt-Aufnahmepegel. \* GMC?

GMC ist ein Akronym für Global Motion Compensation, ein Codierungswerkzeug des MPEG4-Standards. Einige MPEG4-Codierer wie DivX oder Xvid besitzen diese Option. Es gibt verschiedene GMC-Codierungs- stufen. Diese sind 1- Punkt-, 2-Punkt- oder 3-Punkt-GMC.

#### Abspielbare DivX-Dateien

.avi, .mpg, .mpeg

#### Abspielbare Untertitelformate

SubRip(\*.srt/\*.txt) SAMI(\*.smi) SubStation Alpha(\*.ssa/\*.txt) MicroDVD(\*.sub/\*.txt) SubViewer 1.0(\*.sub) SubViewer 2.0(\*.sub/\*.txt) TMPlayer(\*.txt)

#### Abspielbare Codec-Formate

"DIVX3.xx", "DIVX4.xx", "DIVX5.xx", "XVID", "MP43", "3IVX".

#### Abspielbare Audioformate

"Dolby Digital", "DTS", "PCM", "MP3", "WMA".

- ? Sampling-Frequenz: 8 bis 48 kHz (MP3), 32 bis 48 kHz (WMA)
- ? Bitrate: 8 bis 320 kbps (MP3), 32 bis 192 kbps (WMA)
- Nicht alle WMA-Audioformate können auf diesem Gerat wiedergegeben werden.

### Wiedergabe von DVD VR-Discs

Dieses Gerat kann DVD-R/RW-Discs abspielen, die in einem DVD-Videoformat erstellt und mit einem DVD-Rekorder finalisiert wurden.

- Dieses Gerät kann DVD-RW-Discs im Videoaufzeichnungsformat (VR) abspielen.
- 1. Legen Sie eine Disc ein und schließen Sie das Disc-Fach. Die Wiedergabe beginnt automatisch.
- 2. Wenn Sie wahrend der Wiedergabe die DISC MENU-Tasten drücken, wird das DVD-VR-Menü auf dem Bildschirm eingeblendet.

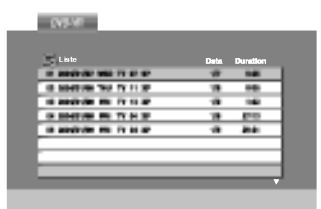

- .<br>3. Wählen Sie mit ▲ / ▼ einen Track aus und drücke Sie PLAY oder ENTER. Die Wiedergabe beginnt.
- 4. Drücken Sie DISC MENU, um zum Listenmenü zu wechseln.

#### Hinweis:

- Nicht finalisierte DVD-R/RW-Discs können in diesem Player nicht abgespielt werden.
- ? Einige DVD-VR-Discs enthalten CPRM-Daten des DVD-Rekorders. Diese Discs werden vom Player nicht unterstützt.

#### Was ist 'CPRM'

CPRM ist ein Kopierschutzsystem (mit Verschlusselung), bei dem nur 'einmalig kopierbare' Sendungen aufgenommen werden können. CPRM steht für Content Protection for Recordable Media. Dieser play ist CPRM-kompatibel, d. h. dass 'einmalig kopierbare' Sendungen aufgenommen werden können, diese jedoch nicht kopiert werden können. CPRM-Aufnahmen konnen nur auf DVD-RW-Discs erstellt werden, die im VR-Modus formatiert wurden. CPRM-Aufnahmen konnen nur auf CPRM-kompatiblen Playern abgespielt werden.

### Zusatzliche Betribsfunktionen

### Andere TV-Geräte über die Fernbedienung bedienen

Lautstarke, Eingangsquelle und das Ein-/Ausschalten von Nicht-LG TV-Geräten können ebenfalls bedient werden.

Wenn Ihr TV-Gerat in der folgenden Liste aufgefuhrt wird, stellen Sie den entsprechenden Herstellercode ein.

- 1. Halten Sie die Taste TV POWER gedrückt und wahlen Sie den Herstellercode fur Ihr TV-Gerat uber das Nummernfeld aus (siehe folgende Tabelle).
- 2. Lassen Sie die Taste TV POWER los.

#### Codenummern bedienbarer TV-Gerate

Wenn mehr als eine Codenummer aufgeführt ist, versuchen Sie eine Nummer nach der anderen, bis eine der Nummern mit Ihrem TV-Gerat funktioniert.

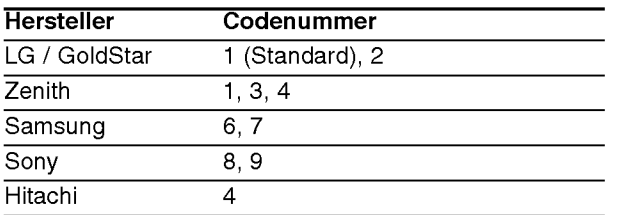

#### Hinweise:

- Abhängig von Ihrem TV-Gerät funktionieren u. U. einige oder keine der Tasten mit dem Gerat, selbst wenn der richtige Herstellercode eingegeben wurde.
- Wenn Sie eine neue Codenummer eingeben, wird die zuvor eingegebene Nummer gelöscht.
- Wenn die Batterien der Fernbedienung ausgetauscht werden, wird die eingegebene Codenummer möglicherweise auf die Standardeinstellung zurückgesetzt. Geben Sie die entsprechende Codenummer erneut ein.

### Wartung und Service

Lesen Sie die Informationen in diesem Kapitel, bevor Sie sich an einen Servicetechniker wenden.

### Handhabung des Geräts

#### Beim Versand des Gerats

Bewahren Sie den Original-Versandkarton und das Verpackungsmaterial auf. Wenn Sie das Gerät einsenden mussen, verpacken Sie es wieder so, wie es ab Werk geliefert wurde, um es optimal zu schutzen.

#### Außenseiten sauber halten

- Verwenden Sie keine flüchtigen Flüssigkeiten wie Insektizidsprays in der Nahe des Gerats.
- Gummi- oder Kunststoffgegenstände sollten nie längere Zeit mit dem Gerat in Kontakt bleiben. Sie hinterlassen Spuren auf der Oberflache.

#### Reinigen des Gerats

Reinigen Sie den Player mit einem weichen, trockenen Tuch. Wenn die Oberflache sehr verschmutzt ist, verwenden Sie ein mit einer milden Putzmittellösung angefeuchtetes weiches Tuch.

Verwenden Sie keine starken Lösungsmittel wie Alkohol, Benzin oder Verdunner, da sie die Oberflache des Geräts beschädigen können.

#### Wartung des Geräts

Der DVD-Player ist ein Hightech-Prazisionsgerat. Wenn die optische Pickup-Linse und die Teile des Disc-Laufwerks verschmutzt oder abgenutzt sind, kann sich die Bildqualitat verschlechtern.

Je nach Betriebsumgebung empfehlen wir regelmaßige Prufungen und Wartungen nach jeweils 1.000 Stunden Betrieb.

Informationen erhalten Sie bei einem Handler in Ihrer Nahe.

### Sprachencodes - und Orts Code

### Sprachencodes

Geben Sie die Codenummer der gewünschten Sprache für die folgenden Grundeinstellungen ein: Disc Audio, Disc Untertitel, Disc Menü.

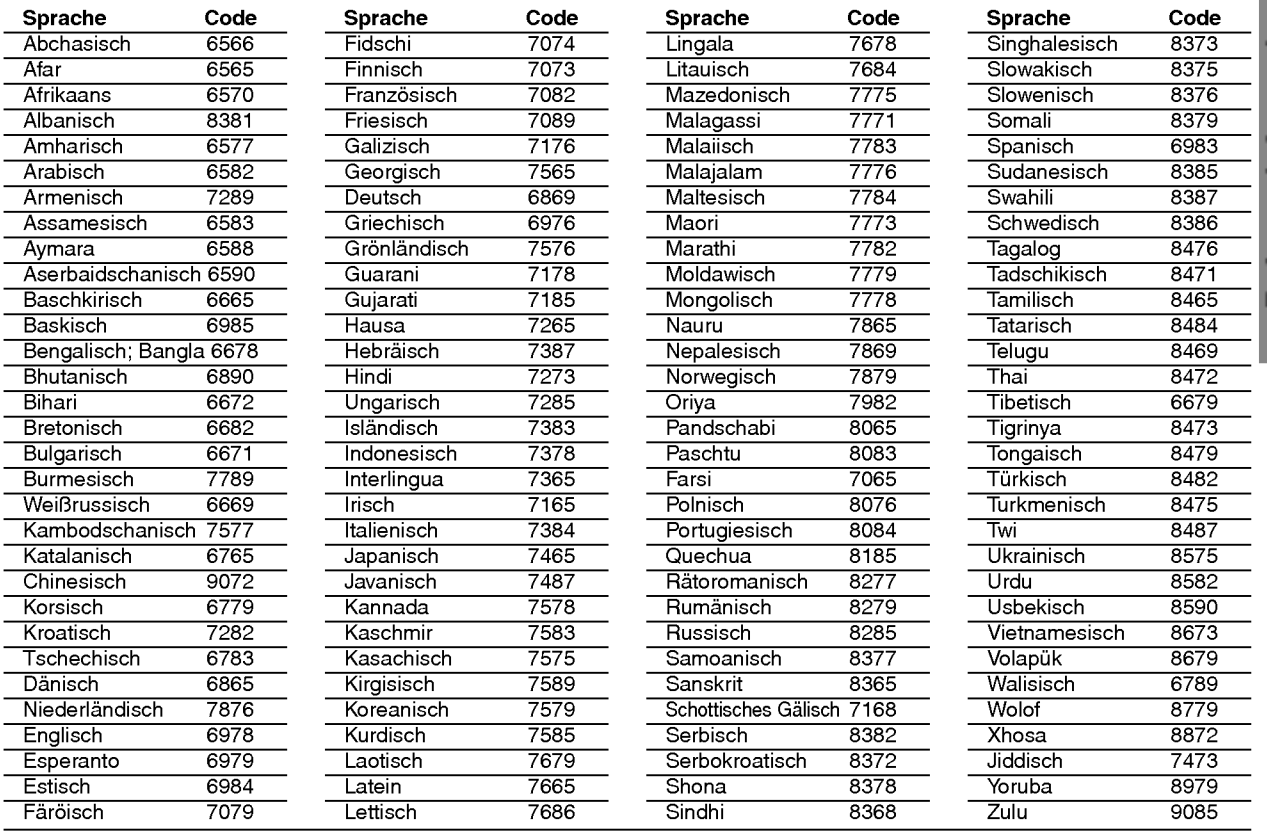

### Orts Code

Geben Sie die passende Codenummer Ihres orts code ein.

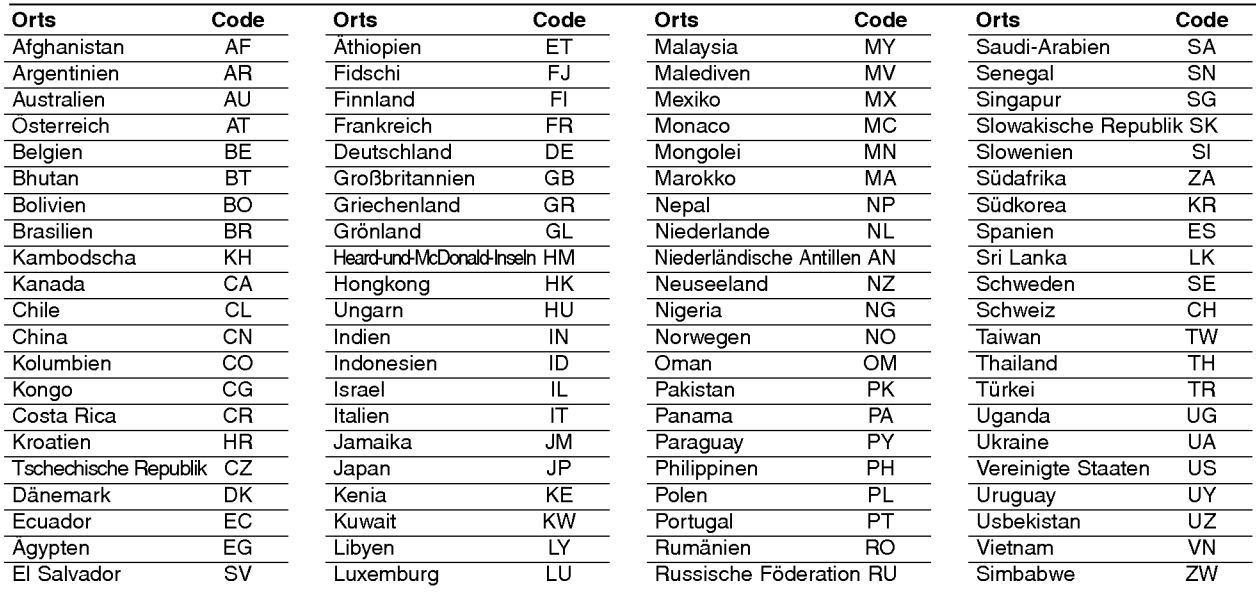

### Störungsbehebung

Wenn an Ihrem DVD-Spieler Störungen auftreten, lesen Sie deren mögliche Ursache bitte zunächst in der folgenden Tabelle nach, bevor Sie sich an unseren Kundendienst wenden.

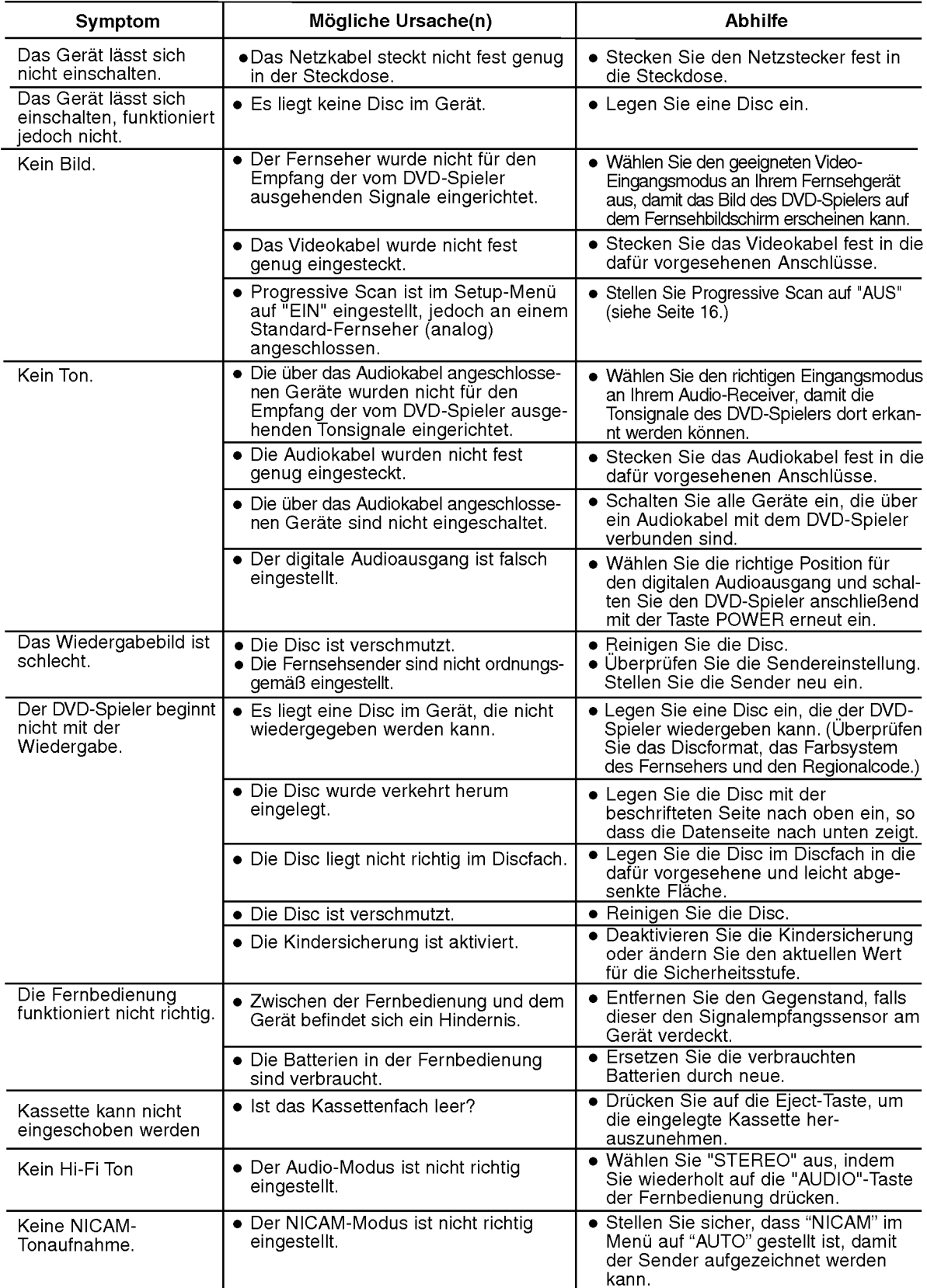

### Technische Daten

### Allgemein

Stromversorgung and access AC 200-240V, 50/60 Hz Leistungsaufnahme 17W Gewicht (ca.) 4.2 kg Luftfeuchte 5% bis 90% Timer 24-Stunden-Anzeige

### System

Signalsystem **PAL** 

Harmonische Verzerrung Niedriger als 0.008% Dynamikbereich Mehr als 100 dB (DVD)

### Eingänge (VCR)

### Ausgange (DVD)

Video-Ausgang (VIDEO OUT) 1 V p-p 75 Ω, negativer sync  $RGB$ -Ausgang (Coaxial Audio)  $0,7$  V (p-p), 75  $\Omega$ <br>Audio-Ausgang (Coaxial Audio)  $0,5$  V (p-p), 75  $\Omega$ 

### Ausgange (VCR)

Abmessungen (ca.) 430 x 78.5 x 265 mm (b x h x t) Betriebsbedingungen 5°C bis 35°C (41°F bis 95°F)

Laser Halbleiterlaser, Wellenlange 650 nm Videokopf 6-Kopf-Doppel-Azimut, Wendelabtastungssystem Abtastfrequenz DVD (PCM 96 kHz): 8 Hz bis 44 kHz DVD (PCM 48 kHz): <sup>8</sup> Hz bis 22 kHz  $CD:8$  Hz bis 20 kHz Signal-Rauschabstand Mehr als 100dB (nur an den ANALOG OUT Anschlussen) Mehr als 95 dB (CD)

Audio -6.0dBm, mehr als 10 kΩ (SCART) -6.0dBm, mehr als 47 k $\Omega$  (RCA) Video 1.0 Vp-p, 75 ohms, unsymetrisch (SCART/RCA)

Ausgang "KOMPONENTES VIDEO" (Y) 1,0 V (p-p) <sup>75</sup> Ω, negativer sync, Stecker RCA <sup>x</sup> <sup>1</sup> (Progressive Scan) (Pb)/(Pr) 0.7 V (p-p), 75  $\Omega$ , Stecker RCA x 2<br>RGB-Ausgang 0.7 V (p-p), 75  $\Omega$ 0,5 V (p-p), 75  $\Omega$ , Stecker RCA x 1 Audio-Ausgang (Analog Audio) 2,0 V rms (1 KHz, <sup>0</sup> dB), 600 Ω, Stecker RCA (linker [L], rechter [R])x2/ SCART (an TV)

Audio -6.0dBm, niedriger als 1 kΩ (SCART) Video 1.0Vp-p, 75 ohms, unsymetrisch (SCART) RGB-Ausgang  $0,7$  V (p-p), 75  $\Omega$ 

Anderungen, die dem technischen Fortschritt dienen, bleiben auch ohne vorherige Ankundigung vorbehalten.